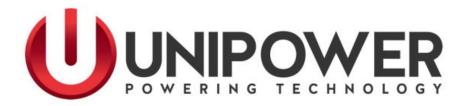

# Sageon<sup>®</sup> II, 24V Bulk Product Manual

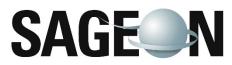

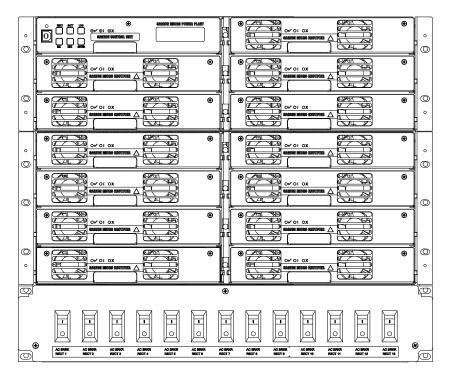

UNIPOWER, LLC 65 Industrial Park Rd Dunlap, TN 37327 Phone: +1-954-346-2442 Toll Free: 1-800-440-3504 Web site – www.unipowerco.com

PM 990-5201-24, Rev. 7

#### RECEIVING INSTRUCTIONS & GENERAL EQUIPMENT INFORMATION

*Please Note: For your protection, the following information and the product manual should be read and thoroughly understood before unpacking, installing, or using the equipment.* 

UNIPOWER, LLC presents all equipment to the delivering carrier securely packed and in perfect condition. Upon acceptance of the package from us, the delivering carrier assumed responsibility for its safe arrival to you. Once you receive the equipment, it is your responsibility to document any damage the carrier may have inflicted, and to file your claim promptly and accurately.

# 1. <u>PACKAGE INSPECTION</u>

- **1.1** Examine the shipping crate or carton for any visible damage: punctures, dents, and any other signs of possible internal damage.
- **1.2** Describe any damage or shortage on the receiving documents, and have the carrier sign their full name.
- **1.3** If your receiving freight bill notes that a Tip-N-Tell is attached to your freight, locate it. If the Tip-N-Tell arrow has turned even partially blue, this means the freight has been tipped in transport. Make sure the carrier notes this on your receipt before you sign for the freight.

# 2. <u>EQUIPMENT INSPECTION</u>

2.1 Within fifteen days, open the crate and inspect the contents for damages. While unpacking, be careful not to discard any equipment, parts, or manuals. If any damage is detected, call the delivering carrier to determine appropriate action. They may require an inspection.

# \*SAVE ALL SHIPPING MATERIAL FOR THE INSPECTOR TO SEE!

- **2.2** After the inspection has been made, call UNIPOWER. We will determine if the equipment should be returned to our plant for repair, or if some other method would be more expeditious. If it is determined that the equipment should be returned to UNIPOWER, ask the delivering carrier to send the packages back to UNIPOWER at the delivering carrier's expense.
- **2.3** If repair is necessary, we will invoice you for the repair so that you may submit the bill to the delivering carrier with your claim form.
- **2.4** It is your responsibility to file a claim with the delivering carrier. Failure to properly file a claim for shipping damages may void warranty service for any physical damages later reported for repair.

# 3. <u>HANDLING</u>

Equipment can be universally heavy or top-heavy. Use adequate humanpower or equipment for handling. Until the equipment is securely mounted, be careful to prevent the equipment from being accidentally tipped over.

## 4. <u>NAMEPLATE</u>

Each piece of UNIPOWER equipment is identified by a part number on the nameplate. Please refer to this number in all correspondence with UNIPOWER.

# 5. <u>INITIAL SETTINGS</u>

All equipment is shipped from our production area *fully checked and adjusted*. Do not make any adjustments until you have referred to the technical reference or product manual.

# 6. <u>SPARE PARTS</u>

To minimize downtime during installation or operation, we suggest you purchase spare fuses, circuit boards and other recommended components as listed on the Recommended Spare Parts List in the back of the product manual. If nothing else, we strongly recommend stocking spare fuses for all systems.

# **ISSUE HISTORY**

| Rev | Description    | Checked/Approved by &<br>Date |
|-----|----------------|-------------------------------|
| 6   | See PCO 45402. | CJM / 8-8-19                  |
| 7   | See ECN 46140  | JPR/1-3-24                    |

## PROPRIETARY AND CONFIDENTIAL

The information contained in this product manual is the sole property of UNIPOWER, LLC. Reproduction of the manual or any portion of the manual without the written permission of UNIPOWER, LLC is prohibited.

## © Copyright UNIPOWER, LLC 2015

## DISCLAIMER

Data, descriptions, and specifications presented herein are subject to revision by UNIPOWER, LLC without notice. While such information is believed to be accurate as indicated herein, UNIPOWER, LLC makes no warranty and hereby disclaims all warranties, express or implied, with regard to the accuracy or completeness of such information. Further, because the product(s) featured herein may be used under conditions beyond its control, UNIPOWER, LLC hereby disclaims and excludes all warranties, express, implied, or statutory, including any warranty of merchantability, any warranty of fitness for a particular purpose, and any implied warranties otherwise arising from course of dealing or usage of trade. The user is solely responsible for determining the suitability of the product(s) featured herein for user's intended purpose and in user's specific application.

Throughout the remainder of this manual, "UNIPOWER" will mean "UNIPOWER, LLC."

## PERSONNEL REQUIREMENTS

Installation, setup, operation, and servicing of this equipment should be performed by qualified persons thoroughly familiar with this Product Manual and Applicable Local and National Codes. A copy of this manual is included with the equipment shipment.

## PRODUCT SUPPORT

Product support can be obtained using the following addresses and telephone numbers.

Manufacturing facility: UNIPOWER, LLC 65 Industrial Park Rd Dunlap, TN 37327 United States Phone: +1-954-346-2442 Toll Free: 1-800-440-3504 Web site – www.unipowerco.com

When contacting UNIPOWER, please be prepared to provide:

- 1. The product model number, spec number, S build number, and serial number see the equipment nameplate on the front panel
- 2. Your company's name and address
- 3. Your name and title
- 4. The reason for the contact
- 5. If there is a problem with product operation:
  - Is the problem intermittent or continuous?
  - What revision is the firmware?
  - What actions were being performed prior to the appearance of the problem?
  - What actions have been taken since the problem occurred?

# TABLE OF CONTENTS

| 1. | GENERAL WARNING                                                                                                    | 1-1                      |
|----|----------------------------------------------------------------------------------------------------|--------------------------|
| 2. | CONFIGURATION                                                                                                    | 2-1                      |
|    | 2.1 GENERAL DESCRIPTION                                                                                                    | 2-1                      |
|    | 2.2 SYSTEM DESCRIPTION                                                                                                    | 2-1                      |
|    | 2.2.1 Front View                                                                                                    | 2-1                      |
|    | 2.2.2 Rear View                                                                                                    | 2-3                      |
| 3. | INSTALLATION                                                                                                    | 3-1                      |
|    | 3.1 MOUNTING THE POWER MODULE                                                                                                    |                          |
|    | 3.1.1 Tools Required for Installation                                                                                                    |                          |
|    | 3.1.2 Gaining Access to Rear Wiring                                                                                                    | 3-1                      |
|    | 3.2 OVERVIEW OF EXTERNAL WIRING CONNECTIONS                                                                                                    |                          |
|    | 3.3 MAINS CONNECTIONS                                                                                                    |                          |
|    | 3.3.1 Factory Supplied Configurations                                                                                                    |                          |
|    | 3.3.2 Single phase – individual protected external feeds                                                                                                    |                          |
|    | 3.3.3 Surge protection requirements                                                                                                    |                          |
|    | <ul> <li>3.4 BULK LOAD CONNECTIONS</li></ul>                                                                                                    |                          |
|    | 3.6 TEMPERATURE SENSORS                                                                                                    |                          |
|    | 3.7 AUXILIARY RELAY CONNECTIONS                                                                                                    |                          |
|    | 3.8 CONTROLLER POWER CONNECTIONS                                                                                                    |                          |
|    | 3.9 FRONT PANEL USB COMMUNICATIONS CONNECTION                                                                                                    |                          |
|    | 3.10 REMOTE COMMUNICATION CONNECTION                                                                                                    |                          |
|    | 3.10.1 TCP/IP and Sageview Interfaces                                                                                                    |                          |
|    | 3.11 AC OPTION BOX (LIST 41 & 61)                                                                                                    |                          |
|    | 3.12 ADDING AUXILIARY EXPANSION MODULES                                                                                                    |                          |
| 4. | COMMISSIONING                                                                                                    | 4-1                      |
| 5. | OPERATION                                                                                                    | 5.1                      |
| 5. | 5.1 CONTROLLER COMPONENTS                                                                                                    |                          |
|    | 5.1.1 Alpha-numeric Display                                                                                                    |                          |
|    | 5.1.2 Front Panel Pushbuttons                                                                                                    |                          |
|    | 5.1.3 Status Indicating LEDs (Controller)                                                                                                    |                          |
|    | 5.2 CONTROLLER SECURITY & ALARMS                                                                                                    |                          |
|    | 5.2.1 Password security                                                                                                    |                          |
|    | 5.2.1.1 Entering a password to gain access to parameters change                                                                                                    |                          |
|    | 5.2.2 When an alarm condition exists                                                                                                    | 5-3                      |
|    | 5.2.3 Controller Alarms                                                                                                    |                          |
|    | 5.2.4 User programmable relay functions                                                                                                    |                          |
|    | 5.3 NAVIGATING CONTROLLER FUNCTIONS                                                                                                    |                          |
|    | 5.3.1 Base Menu (System Level Functions)                                                                                                    |                          |
|    | <ul><li>5.3.2 RECTIFIER Menu (Rectifier Specific Functions)</li><li>5.3.3 Alarm Log</li></ul>                                                                                                  |                          |
|    | <ul><li>5.3.3 Alarm Log</li><li>5.3.4 Battery Menu (Battery Specific Functions)</li></ul>                                                                                                    |                          |
|    |                                                                                                    |                          |
| 6. | TROUBLESHOOTING                                                                                                    |                          |
|    | 6.1 TO REMOVE A RECTIFIER MODULE OR A CONTROLLER                                                                                                    | 6-4                      |
|    |                                                                                                    |                          |
|    | 6.2 TO INSERT A RECTIFIER MODULE OR A CONTROLLER                                                                                                    | 6-4                      |
| 7. | 6.2 TO INSERT A RECTIFIER MODULE OR A CONTROLLER                                                                                                    | 6-4<br><b>7-1</b>        |
| 7. | <ul> <li>6.2 TO INSERT A RECTIFIER MODULE OR A CONTROLLER</li> <li>APPENDIX A – SETTING UP NETWORK INTERFACES</li> <li>7.1 PROGRAMMING IP ADDRESSES USING DEVICE INSTALLER SOFTWARE</li> </ul> | 6-4<br><b>7-1</b><br>7-1 |
| 7. | <ul> <li>6.2 TO INSERT A RECTIFIER MODULE OR A CONTROLLER</li></ul>                                                                                                    |                          |
| 7. | <ul> <li>6.2 TO INSERT A RECTIFIER MODULE OR A CONTROLLER</li> <li>APPENDIX A – SETTING UP NETWORK INTERFACES</li> <li>7.1 PROGRAMMING IP ADDRESSES USING DEVICE INSTALLER SOFTWARE</li> </ul> |                          |

| 7.2.4 Server Configuration (Network Configuration)       | 7-4                                                                     |
|----------------------------------------------------------|-------------------------------------------------------------------------|
| 7.2.3.1 Using a Telnet Connection                        |                                                                         |
| 7.2.3 Configuring the Unit                               | 7-3                                                                     |
| 7.2.2 Local IP address set up procedure                  | 7-2                                                                     |
|                                                          |                                                                         |
| 7.2 PROGRAMMING IP ADDRESSES USING ARP AND TELNET ACCESS |                                                                         |
| 7.1.4 Gateway IP address set up procedure                | 7-1                                                                     |
| 7.                                                       | <ul> <li>PROGRAMMING IP ADDRESSES USING ARP AND TELNET ACCESS</li></ul> |

# FIGURES

| Figure 2.1 24V, 400A Bulk Power                                       |  |
|-----------------------------------------------------------------------|--|
| Figure 2.2 24V, 600A Bulk Power                                       |  |
| Figure 2.3 24V, 400A Bulk Power with AC Breakers                      |  |
| Figure 2.4 24V, 600A Bulk Power with AC Breakers                      |  |
| Figure 2.5 Rear view of connections                                   |  |
| Figure 2.6 Connections on Controller interface board                  |  |
| Figure 2.7 Alarm relay board connections                              |  |
| Figure 3.1 Mount points for securing Power Module in a rack           |  |
| Figure 3.2 AC Feed Terminations                                       |  |
| Figure 3.3 Single Phase-Individual Protected External Feeds           |  |
| Figure 3.4 Surge Protection                                           |  |
| Figure 3.5 Bulk Load Connections                                      |  |
| Figure 3.6 Communication Interface Board (opt) & Multiple Alarm Board |  |
| Figure 3.7 AC Option Box Rear View (screens removed for clarity)      |  |
| Figure 6.1 Removing Rectifier Module or Controller                    |  |

# 1. GENERAL WARNING

- 1. This equipment has been designed to be used only in restricted access areas.
- 2. This equipment must only be serviced by authorized and qualified service personnel.
- 3. Operators should not attempt to repair faulty units. There are no operator serviceable parts inside. All fuses are only replaced as part of a repair procedure in a repair facility by authorized personnel and not as a maintenance procedure on site.
- 4. The power Module magazine should be mounted in a rack that satisfies the requirements for electrical enclosures and fire enclosures according to IEC60950 or equivalent standard. For open rack use, the back of the magazine must be fully enclosed by its covers and the AC wiring terminations must be protected by either a grounded casing or an enclosure that provides double insulation.
- 5. The power shelves must be used with sufficient ventilation. After mounting, the air flow paths into and out of the rectifiers must be unrestricted. Allow adequate flow for exhaust air out of the rack.
- 6. Rectifiers are live at all times when the rectifier is plugged into the backplane connector. The input AC disconnection device is the rectifier backplane connector.
- 7. When removing modules, especially if the ambient temperature is high and the unit has been operating at maximum load, avoid skin contact with the metal casing as it may be too hot to touch. Pull the unit halfway out of the magazine and let cool for 2-3 minutes before handling.

# 2. CONFIGURATION

# 2.1 GENERAL DESCRIPTION

Sageon 24V is turn-key DC power supply solution for powering 24VDC telecommunications and industrial equipment. The Power Module provides integrated battery management functions for a range of battery types (VRLA, flooded Lead-acid, NiCad, Ni-MH, Li-polymer) to enable easy commissioning of a DC UPS or it can be used as a standalone DC source when no batteries are used.

The Power Module provides the following integrated features:

- Bulk power
- battery charge current limiting (opt)
- battery temperature sensing(opt)
- accurate temperature compensated Float and Equalization voltages (opt)
- optional modules for monitoring AC power and battery cell voltages
- optional AC breakers

2.2 SYSTEM DESCRIPTION

- N+1 redundant rectifiers
- short circuit and reverse polarity protection
- a monitoring and control module (Controller)
- super capacitor backed real-time system clock
- optional remote communication capability, including web-based protocols
- all rectifiers and the controller are hot-swap and plug-and-play capable

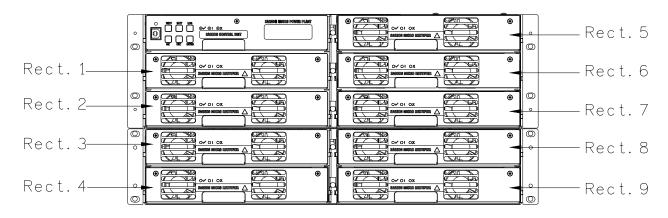

Figure 2.1 24V, 400A Bulk Power

2.2.1 Front View

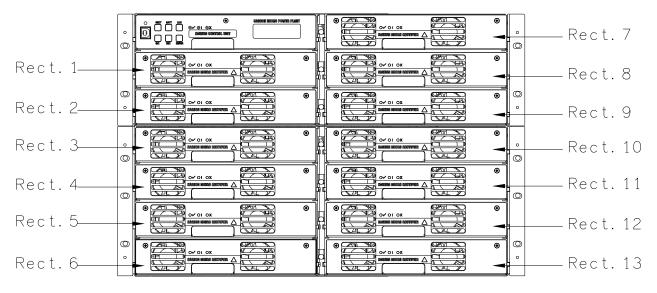

Figure 2.2 24V, 600A Bulk Power

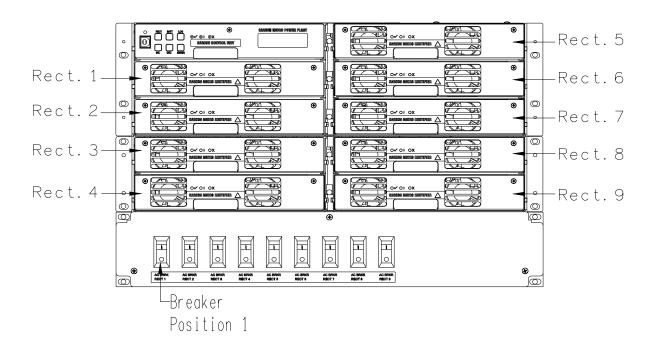

Figure 2.3 24V, 400A Bulk Power with AC Breakers

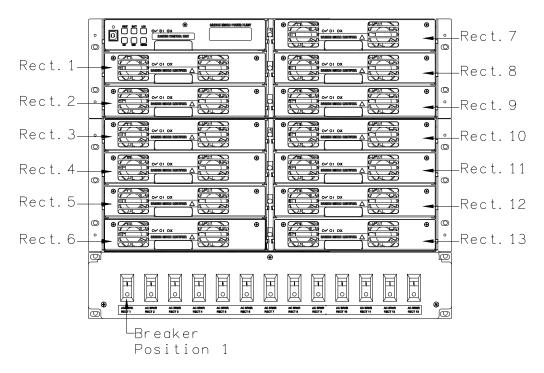

Figure 2.4 24V, 600A Bulk Power with AC Breakers

2.2.2 Rear View

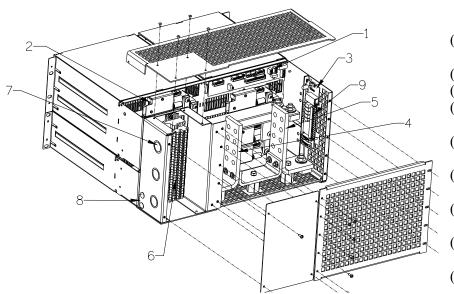

- (1) Controller interface board connections
- (2) Rectifier interface board
- (3) Communications board (opt)
- (4) Positive customer connection (3/8" on 1" C-C; 4 max)
- (5) Negative customer connection (3/8" on 1" C-C; 4 max)
- (6) Customer connection AC input (16-10 AWG)
- (7) 1" Conduit Knockouts (3 on 400A; 5 on 600A)
- (8) Chassis ground (3/8" on 1" C-C; holes provided)
  (9) Multiple alarm board

Figure 2.5 Rear view of connections

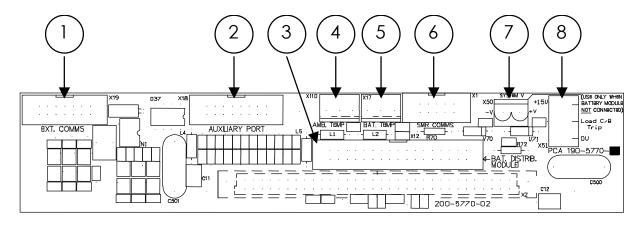

Figure 2.6 Connections on Controller interface board

- (1) Remote communications module connection (14-way ribbon)
- (2) Auxiliary peripheral module (relays, battery cell monitor, etc) connection (16-way ribbon)\*
- (3) Battery (& load) distribution module connection\*\* (34-way ribbon)
- (4) Ambient temperature sensor connection
- (5) Battery temperature sensor connection
- (6) Rectifier isolated communications connection (10-way ribbon)\*
- (7) Standalone system voltage connection (Controller power and voltage sensing)
- (8) Load circuit breaker trip detection circuitry connection

#### Notes:

\* Devices and cable connections are pre-wired as part of the supplied and tested Power Module

\*\* This connection can be left unused if the system has no requirement for control and maintenance of batteries (i.e. standalone DC power supply)

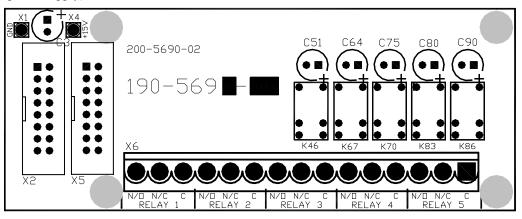

Figure 2.7 Alarm relay board connections

The alarm relay board is installed on the side of the Power module such that Relay 5 is on the top when viewed from the rear of the metalwork. Each alarm is user programmable through the Controller using the Sageview PC software.

# 3. INSTALLATION

# 3.1 MOUNTING THE POWER MODULE

The Power module is mounted into a standard 19" rack using 12-24 screws. A minimum of 8 screws are required to secure the Power Module into the rack. It is recommended to initially install the Power Module into the rack without either the Controller or the rectifiers in place.

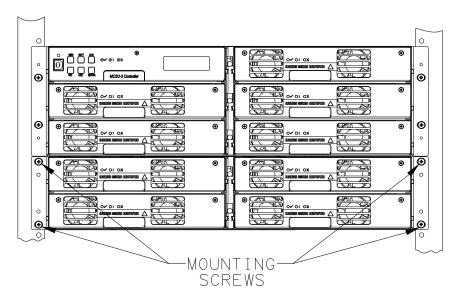

Figure 3.1 Mount points for securing Power Module in a rack

Wiring for the standard Power Module is rear access only.

- 3.1.1 Tools Required for Installation
  - No. 2 screwdriver (for tightening rack bolts)
  - No. 1 screwdriver
  - Insulated socket set wrench
  - Small flat-blade screwdriver (for tightening DIN rail terminal screws)
- 3.1.2 Gaining Access to Rear Wiring

*NOTE:* Access to the rear wiring should be limited to qualified service personnel. It is recommended to remove the AC power before gaining access to the rear wiring due to the safety hazard present inside the electrical enclosure. Similarly, the energy hazard associated with the batteries connected to the DC bus must be addressed through the use of appropriately insulated tools and other measures to prevent accidental short circuits to the DC bus.

To open the top rear cover, remove the rear M3 screws securing the Lexan cover to the top.

To gain further access to the wiring, remove the rear cover grill by removing the ten screws holding the Lexan grill. (See Figure 2.5)

# 3.2 OVERVIEW OF EXTERNAL WIRING CONNECTIONS

SD-SAGEON24V.LXX drawing shows the internal and interface schematic for the Sageon 24V. For the purpose of indicating how a system is connected, the same schematic applies to other Power Module products. The system shown is for a -24V system where the positive side of the DC bus is tied to ground, usually on the common return bar. It is also possible

to float the output, but under these conditions, there is no guarantee that all voltages on the DC bus will stay below the Safety Extra-Low Voltage (SELV) limits with respect to ground during fault conditions.

The bulk DC output connections are shown in Figure 2.5. The positive terminal bus is located on the left side, looking from the back.

The AC input connections are located on the left side of the module. There are three (3) 400A & five (5) 600A 1" conduit knockouts located along the left side, looking from the back, for the electrician. The AC feed should be wired as individually protected feeds for each rectifier (recommended and preferred) to provide discrimination of fault protection devices. Where the AC breaker option is integrated into the Power Module, each rectifier feed is individually protected and the installer is only required to connect a single AC supply (1 phase) to the AC DIN rail terminations.

#### 3.3 MAINS CONNECTIONS

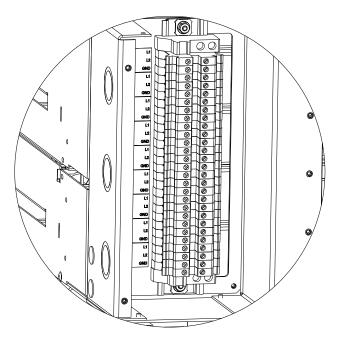

Figure 3.2 AC Feed Terminations

## 3.3.1 Factory Supplied Configurations

Power shelves internal AC distribution, are configured with each rectifier hot line (L1) and neutral (L2), being terminated in an individual DIN rail terminal block (beige). The grounding wire connects to the green/yellow terminal block (GND).

## 3.3.2 Single phase - individual protected external feeds

Connect each of the circuit breaker protected hot wires (L1) to the individual terminal blocks that feed each rectifier. Connect the neutral wires to the respective neutral terminals (L2).

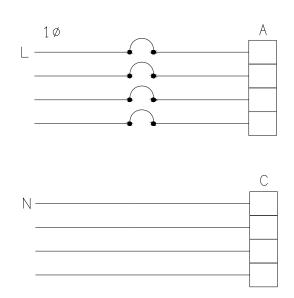

Figure 3.3 Single Phase-Individual Protected External Feeds

3.3.3 Surge protection requirements

The rectifiers are internally protected for surges up to 6kV/3kA. For higher levels of protection, particularly for sites with high incidence of lightning or switching surges, additional surge protection is required on the AC feed to the Power Module. Typically surge arrestors with a 10kA-40kA rating are required with the highest level of protection being provided when arrestors are connected between phase-neutral (x3 phases) and between phase/neutral-earth (x 3 phases).

Other arrangements (for 3-phase "Y") with similar levels of protection are also possible as shown below. The voltage rating of the arrestor should be selected based on the maximum AC voltage likely to appear on the line. The arrestor should limit the voltage to <1200V - 1400V at the rated maximum pulse current.

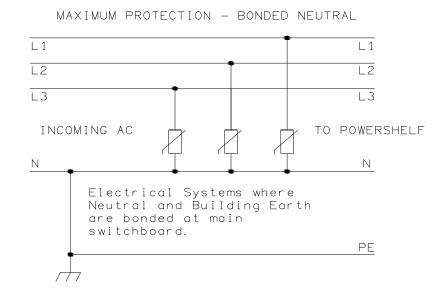

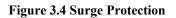

# 3.4 BULK LOAD CONNECTIONS

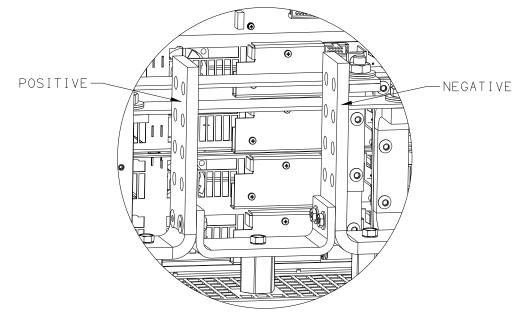

Figure 3.5 Bulk Load Connections

A bulk load can either be a single large load, or a cable connection to an additional, external DC distribution unit. There are four 3/8" holes located on 1" centers available for securing 4 cables, with double-hole lugs.

#### 3.5 BATTERY CONNECTIONS

The cables can be either brought out through the cut out adjacent to the return bar, or through the break-out slot in the top cover.

This cable must be sized accordingly to carry the battery short circuit current for the time required to clear the battery protection devices.

Note: Ensure the battery circuit breakers are open before connecting the batteries. Connect the switched cable connections first, followed by the common return cable connections.

## 3.6 TEMPERATURE SENSORS

The optional sensors for measuring ambient and battery temperature are the same device (Part No. 385-5941-03, -06, -15, -30). The system auto-detects if the sensor is plugged into one of the positions (4) or (5) shown in Figure 2.6. If no sensor is installed, the Controller will show "Not Available" in the menu items for the temperature measurements. Locate the ambient sensor close to the intake air zone of the Power Module. Locate the battery sensor on a battery block in the middle Module of the battery bank (likely hot zone).

# 3.7 AUXILIARY RELAY CONNECTIONS

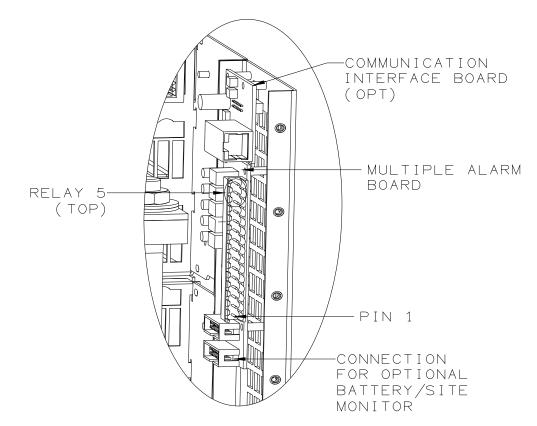

Figure 3.6 Communication Interface Board (opt) & Multiple Alarm Board

The user configurable auxiliary relays contacts are shown above. The contacts are rated for 1A 250VAC or 1A 32VDC and have >1kV isolation to the coils.

| Relay # | Pin # | Pin function           |
|---------|-------|------------------------|
| 1       | 1     | N.O. (normally open)   |
|         | 2     | N.C. (normally closed) |
|         | 3     | C (common)             |
| 2       | 4     | N.O.                   |
|         | 5     | N.C.                   |
|         | 6     | С                      |
| 3       | 7     | N.O.                   |
|         | 8     | N.C.                   |
|         | 9     | С                      |
| 4       | 10    | N.O.                   |
|         | 11    | N.C.                   |
|         | 12    | С                      |
| 5       | 13    | N.O.                   |
|         | 14    | N.C.                   |
|         | 15    | С                      |

| Т | 'he pi | n confi | guration | is: | (Pin | 1 | location | in | Figure | 3.8) |  |
|---|--------|---------|----------|-----|------|---|----------|----|--------|------|--|
|   |        |         |          |     |      |   |          |    |        |      |  |

The relays, being user configurable, can be arranged to activate for multiple alarm conditions or a single alarm only. The logic can be inverted for individual relays so that one becomes a controller failure indicator (use the normally closed contact as this will also indicate if the relay power has failed).

# 3.8 CONTROLLER POWER CONNECTIONS

Power for the Controller and its peripherals is derived from the DC bus. No additional user connections are required to power the Controller or provide system voltage regulation.

# 3.9 FRONT PANEL USB COMMUNICATIONS CONNECTION

The front USB port on the Controller is configured as USB-slave and has a B-type connector. A standard USB A-to-B cable is required. The Controller can only communicate via the USB port to a PC running the Sageview software.

The USB connection requires that a USB driver be installed on the PC. The first time the Controller is plugged into the PC via the USB port, a Microsoft® Windows dialogue box will appear asking the user to install the Controller USB Interface drivers. The Microsoft® Windows operating system should be able to find the drivers automatically on the Sageview CD-ROM, assuming it is in the CD-ROM drive of the PC.

If Sageview is running when the unit is plugged in, a Windows dialogue box will appear asking the user if they wish to connect to the unit immediately. Otherwise the user will need to select the Controller from the available controller USB devices in USB section in the Connection Setup.

# 3.10 REMOTE COMMUNICATION CONNECTION

The optional remote communications modules can be one of the following:

| P/N         | Description                              |                            |
|-------------|------------------------------------------|----------------------------|
| 103.4014.00 | TCP/IP Interface Card                    |                            |
| 103.4015.00 | Ethernet TCP/IP Interface Card w/SNMP    | {Superseded by 103.4036.00 |
| 103.4036.00 | Ethernet TCP/IP Interface Card w/SNMP v3 |                            |

The following sections describe the interfaces in more detail and cover some of the set up requirements for the more advanced interfaces.

Due to the slow data rate (9600bps), termination of the line with resistors generally is not required. However, if high rate of data corruption is experienced (slow data update in monitoring program), line termination resistors should be installed at both ends of the network. The value of the resistors depends on the gauge of the twisted pair and should be equal (or closest) to line characteristic impedance. I.e. for a twisted pair of 24AWG wires characteristic impedance of 100ohm – use a 100ohm resistor.

## 3.10.1 TCP/IP and Sageview Interfaces

The interface is a 10/100BASE-T Ethernet adaptor. The TCP/IP port sends Controller data over a network to a PC running Sageview control and monitoring software. The Sageview interface provides this function for up to 2 PCs on the network simultaneously as well as providing SNMP traps on alarms, system time synchronization to a global clock if access to the internet is available, and a simplified system status Webpage (HTTP). Both units have the same footprint and connections. If direct connection to a PC network port is required, a cross-over network cable should be used. To set up Sageview, follow the instructions on the installation CD.

To enable network access on the TCP/IP port, an IP address must be assigned to the port. If access over the Internet is considered, the gateway address must be programmed as well. There are several methods to do that, two are recommended and are described in Appendix A. Other operating parameters of the interface are pre-programmed and should not be changed.

To be able to assign a network address, the Ethernet address (referred to also as hardware address or MAC ID) of the interface must be known. A small label indicating the MAC ID similar to one shown below. The factory default IP address is 192.168.10.251.

Note: The interface IP address cannot be changed until the Power Module has been commissioned and the Controller is operational.

The MAC ID can have format 00-20-4A-24-BB-42 or 00:20:4A:24:BB:52.

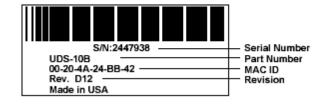

## 3.11 AC OPTION BOX (LIST 41 & 61)

Lists 41 and 61 come pre-wired with individual AC Breaker, Battery Distribution Module (BDM), and Multi-Input Battery Temperature Board. The AC breakers provide protection to the rectifier. The battery distribution module allow for battery current monitoring via current transducers (opt). Up to four battery strings can be monitored. The BDM can also monitor up to four external battery circuit breakers. The battery temperature board allows monitoring with optional temperature sensors. All boards are factory wired and allow for easy customer connection access.

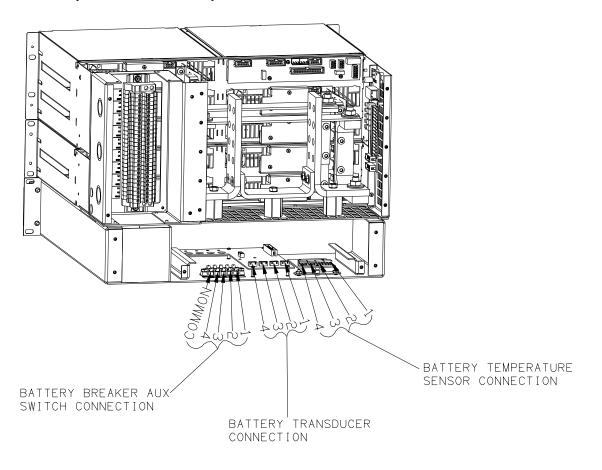

Figure 3.7 AC Option Box Rear View (screens removed for clarity)

# 3.12 ADDING AUXILIARY EXPANSION MODULES

Modules such as the Sageon Battery Monitor, AC monitor, and site monitor are daisy chained from the unused ribbon cable connection provided on the Auxiliary programmable relay board. All of these expansion modules are required to be mounted external to the Power Module, and a single 16-way ribbon cable connected to the available box-header.

For more detailed installation information for each of these modules, refer to the Sageon Battery Monitor Operation Manual (PM990-4209-00) and the Sageon Site Monitor Application Note (AN103-4012-00).

# 4. COMMISSIONING

With all the batteries, load and AC cabling wired, and checked for correct polarity, the system is commissioned by the following steps:

- Ensure no rectifiers are installed in the Power Module and no load is applied.
- Plug in the Controller it should power up off the battery. If not, it is possible that the battery polarity is reversed.
- Set up the Controller menu items for:
  - o number of batteries and size (Ah),
  - $\circ$  number of rectifiers,
  - set the required float and equalize voltages,
  - o set BLVDS option to Auto and set the BLVDS Aux to "Normally Open"
  - o set the Battery Switch to "Normally Open"
  - o set the Cct Switch to "Normally Open"
  - set the Battery Transducer FS as 400 Amps
  - set the amount of battery temperature compensation voltage adjustment if used and after confirming that the battery temperature is being measured
  - set the battery charging current limit to 10% of the Ah rating (i.e. if 150Ah battery is used, set the limit to 15A) this value can be adjusted later to meet your specific charging requirements.

In many cases, these values are set up in the factory and will only require modification if the particular battery being used requires a different set up.

- Close the remaining battery circuit breakers if more than one string is used.
- Insert a switch-mode rectifier in position 1 and apply the AC power. The rectifier unit should power up and begin charging the battery bank/s.
- Insert all the remaining rectifiers and apply AC power to them.
- Check that the bus voltage is increasing toward the float voltage.
- Close the load circuit breakers and check that the loads power up.
- Wait for 1 minute and check that the rectifiers are all sharing the load current to within +/-2A of the average rectifier current.
- The system is up and operational. Adjust any operational monitoring or setup details as required (see the next section on Operation or refer to the Controller Operation Manual on the CD for a detailed explanation of the functions).

# 5. OPERATION

System operation is controlled by the Controller system controller. As a result, operation information for the system is directly related to the operation of the Controller as described in this section.

# Summary of Controller front panel controls

There are four Menus which can be viewed using the INC or DEC buttons:

a) The default or "Home" menu which contains general system information;

b) RECTIFIER menu - contains all the parameters relating to the switch-mode rectifiers (RECTIFIER);

c) Battery menu - contains all the parameters relating to the batteries;

d) Alarms log - which is a chronological record of the last 100 alarms.

# Moving from one menu to another

If no button has been pressed for two minutes, the display will revert back to the Home screen. This shows the output voltage and load current.

To move from any menu to any other menu, press the corresponding button. e.g. to move to the Battery Menu from any other menu, momentarily press the BATT button.

To move to the Home menu from any other menu, press the button of the current menu. e.g. if in the RECTIFIER menu, press RECTIFIER button to return to the Home menu.

# Scrolling through the Menus:

To scroll through any menu from the first screen to the last, press the INC button;

To scroll to the last (bottom) screen first, then upwards through the menu to the first screen, press the DEC button.

# Incrementing and decrementing programmable parameters

To change a programmable parameter press ENTER; the value will flash on and off. To increase the number, press INC; to decrease the number press DEC. When the desired number is on the screen, press ENTER again.

## To change parameters when the security function is activated

If an attempt is made to alter any parameter when the security function is activated, the display will show the message "Enter Password".

To change a parameter, enter a valid password. Then proceed to change the parameter in the normal way.

# When scrolling through the Alarms log

To observe the date and time of a given alarm, do not press any button for at least two seconds. The date and time will display for two seconds and then the alarm name will be displayed for two seconds. The display will alternate between the two screens in this manner until a button is pressed.

# 5.1 CONTROLLER COMPONENTS

# 5.1.1 Alpha-numeric Display

The user interface is a two-line by 16 character alphanumeric LED display. The 5mm high characters normally display output voltage and current as well as the system status - Float (FL) or Equalize (EQ). This is the default or "home" screen.

If an activity such as battery discharge testing is being performed, the current and voltage are always displayed, while the second line alternates between the system status (FL/EQ) and the activity status, for example "BDT in progress".

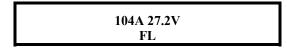

# Whenever there is no push-button activity for more than one minute, the display always reverts to this home screen.

# 5.1.2 Front Panel Pushbuttons

There are six pushbuttons associated with the LED screen for the purpose of entering different Menus and for scrolling through the menus. The layout of the pushbuttons is shown below:

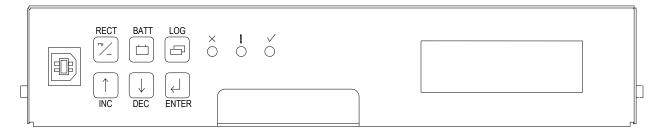

Apart from the base menu (system parameters), there are three other menus which can be accessed by momentarily pressing the relevant pushbuttons:

- a) **RECTIFIER** menu, which includes the rectifier related programmed parameters as well as the output current and heat-sink temperature for each rectifier;
- b) **BATTERY** menu in which all the parameters relating to the batteries are found;
- c) LOG which stores the individual alarm event information together with date and time starting with the most recent alarm. A total of 100 alarms are stored.
- 5.1.3 Status Indicating LEDs (Controller)

| SYSTEM OK<br>ALARM<br>RECTIFIER SHUTDOWN | ✓<br>!<br>x | Green LED<br>Amber LED<br>Red LED | All LEDs off, indicates the unit is off due to either DC<br>power not present, or there is an internal failure of<br>Controller<br>The amber LED indicates any alarm condition, either |
|------------------------------------------|-------------|-----------------------------------|----------------------------------------------------------------------------------------------------|
|------------------------------------------|-------------|-----------------------------------|----------------------------------------------------------------------------------------------------|

system or rectifier related.

The red LED indicates that one or more of the rectifiers in the system is shut down.

#### 5.2 CONTROLLER SECURITY & ALARMS

5.2.1 Password security

Controller features password security for setting of parameter. A valid password is an alphanumerical code having minimum three and maximum eight characters.

Units leave the factory without a pre-programmed password and the security function is not active. To activate the security, a password must be programmed. Once that is done, security can be enabled.

#### 5.2.1.1 Entering a password to gain access to parameters change

When the security function is active any changes to the system settings can be done only after a valid password was entered. When the ENTER key is pressed to change a parameter, the display will show a message "Enter Password" on the top line and a blinking cursor on the right hand side of the bottom line. Using INC and DEC keys scroll to the first character of the password and press ENTER. The character will be substituted by an asterisk (\*) displayed to the left of the cursor. Enter all characters of the password the same way. If the password is less than eight characters long press ENTER again after last character. If the entered password was correct the display will return to the selected parameter ready for modification. If the entry was incorrect following will be displayed.

| Wrong Password |  |
|----------------|--|
| Panel Locked   |  |

There is no limit on password entry re-tries. To abort password entry any of the top row buttons should be pressed. The display will return to the selected parameter. Once unlocked, the security is disabled until there is no keypad activity for >1 minute.

#### 5.2.2 When an alarm condition exists

If one or more alarm conditions exist at any time the following message will alternate with the "home" screen for 2 seconds every six seconds in addition to warning LED indicators:

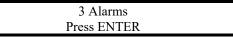

In this case, the message indicates that there are three alarms present and they can be observed by pressing the ENTER button.

When the ENTER button is pressed the most recent alarm name, such as the one shown below will appear on the display.

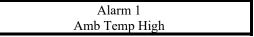

If no button is pressed again for one minute, the display will revert to the "home" screen and the sequence begins again.

To view the remaining alarms, use INC and DEC buttons. Pressing the ENTER button will return the display to the "home" screen. The time and date of any given alarm can be obtained by entering the ALARM LOG menu.

#### 5.2.3 Controller Alarms

A list of all the possible alarms that can be enunciated is shown in the following table.

| Alarm Name                  | Comments                                                                 | LED |
|-----------------------------|--------------------------------------------------------------------------|-----|
| RECTIFIER Alarm             | Combination of one or more RECTIFIER alarms                              | А   |
| RECTIFIER Urgent            | One or more RECTIFIERs have shut down                                    | A+R |
| RECTIFIER HVSD              | RECTIFIER shut down due to output over-voltage                           | A+R |
| UNIT OFF                    | RECTIFIER is off                                                         | A+R |
| No Response                 | A particular RECTIFIER is not responding to the Controller               | А   |
| Power Limit                 | RECTIFIER is in Power Limit                                              | А   |
| No Load                     | RECTIFIER output current less than minimum for RECTIFIER type used       | А   |
| Current Limit               | RECTIFIER in current limit                                               | А   |
| Voltage High                | Voltage measured by RECTIFIER too high                                   | А   |
| Voltage Low                 | Voltage measured by RECTIFIER too low                                    | А   |
| UNCAL RECTIFIER             | RECTIFIER Internal Adjustment for current sharing out of limits          | А   |
| EEPROM Fail                 | EEPROM failed (CSU or RECTIFIER)                                         | А   |
| Fan Fail                    | RECTIFIER Internal Fan failure alarm                                     | А   |
| Relay Fail                  | RECTIFIER output relay contact failure                                   | А   |
| No Demand                   | Control loop in RECTIFIER not in normal state                            | А   |
| H/S Temp High               | RECTIFIER heatsink temperature too high (where available)                | А   |
| Temp Sensor Fail            | Temp sensor in RECTIFIER faulty - S/C or O/C (where available)           | A+R |
| Vref Fail                   | Voltage reference in RECTIFIER microprocessor circuit faulty             | A+R |
| HVDC not OK                 | DC/DC converter (boost) voltage in RECTIFIER not OK                      | A+R |
| AC Volt Fault – detected by | All RECTIFIERs are reporting AC fault. Available only on some RECTIFIER  | A+R |
| RECTIFIERs                  | models.                                                                  |     |
| AC Volt Fault – detected by | None of RECTIFIERS are responding (AC fail assumed), or if AC monitor is | А   |
| Controller                  | used, AC voltage is out of limits set                                    |     |
|                             | (When no AC monitoring module is used, this comes together with          |     |
|                             | "RECTIFIER Comms Fault")                                                 |     |
| AC Freq Fault               | AC frequency lower or higher than preset value                           | А   |
| Battery Switch              | One or more battery switches open                                        | А   |
| Cct Breaker                 | Fuse or CB in load distribution open                                     | А   |
| LVDS Open                   | Low Voltage Disconnect switch open                                       | А   |
| Sys Volts High              | System output volts too high                                             | А   |
| Sys Volts Low               | System output volts too low                                              | А   |

| Alarm Name           | Comments                                                                                            | LED |
|----------------------|----------------------------------------------------------------------------------------------------|-----|
| System V Clamp       | CSU can not reach desired system voltage. This can be due to possible                               | А   |
|                      | excessive voltage drop along bus bars or "System V Drop" parameter has value                        |     |
|                      | too low.                                                                                            |     |
| Cell V High          | One or more cells being monitored by BCM is too high in voltage                                     | Α   |
| Cell V Low           | One or more cells being monitored by BCM is too low in voltage                                      | А   |
| Cell %dev High       | One or more cells being monitored by BCM is too high % deviation from the mean battery cell voltage | А   |
| Cell %dev Low        | One or more cells being monitored by BCM is too low % deviation from the                            | А   |
|                      | mean battery cell voltage                                                                           |     |
| Range RECTIFIER      | RECTIFIER parameter range error. Controller could not overwrite values                              | А   |
| Site Monitor         | Alarm present from the site monitor module. See site monitor menu for details                       | А   |
|                      | of alarm channel.                                                                                   |     |
| Battery Disch        | Batteries are discharging                                                                           | Α   |
| Disch Tst Fail       | Battery discharge test failed to reach a programmed end point                                       |     |
| Bat Disch Low        | Alarm flags only if the system voltage falls below Discharge Alarm level while                      | Α   |
|                      | the battery is discharging                                                                          |     |
| Lo Electrolyte       | Alarm generated for NiCad batteries using special sensor and software                               | Α   |
| RECTIFIER Comms Fail | One or more of RECTIFIERs are not responding                                                        | Α   |
| Amb Temp High        | Ambient temperature higher than preset limit                                                        | Α   |
| Batt Temp High       | Battery temperature higher than preset limit                                                        | Α   |
| Batt Temp Sens       | Battery temperature sensor not connected or failure                                                 | А   |
| Batt I-Limit         | Battery charging current is being limited to preset value                                           | А   |
| Bat Sym Alarm        | Battery discharge currents from battery strings not sharing load equally                            | А   |
| Earth Leak Alarm     | Earth leakage current greater than the limit set                                                    | А   |
| Equalize             | System is in equalize mode                                                                          | A * |

# 5.2.4 User programmable relay functions

Units are shipped with factory default relay assignments (see below). The relay logic of the default settings is contact closure on an active alarm. Relay functions can be re-assigned only from a PC running monitoring program Sageview (either through the front panel USB or remote communications port). Refer to Sageview Help for instructions.

| Relay Default Assignments |                            |             |               |           |  |  |  |
|---------------------------|----------------------------|-------------|---------------|-----------|--|--|--|
| 1                         | 2                          | 3           | 4             | 5         |  |  |  |
| Not Assigned              | Not Assigned               | HV Shutdown | General Alarm | RECTIFIER |  |  |  |
| -                         | -                          |             |               | Shutdown  |  |  |  |
|                           | Customer Relay Assignments |             |               |           |  |  |  |
| (User to complete)        |                            |             |               |           |  |  |  |
|                           |                            |             |               |           |  |  |  |

# 5.3 NAVIGATING CONTROLLER FUNCTIONS

#### 5.3.1 Base Menu (System Level Functions)

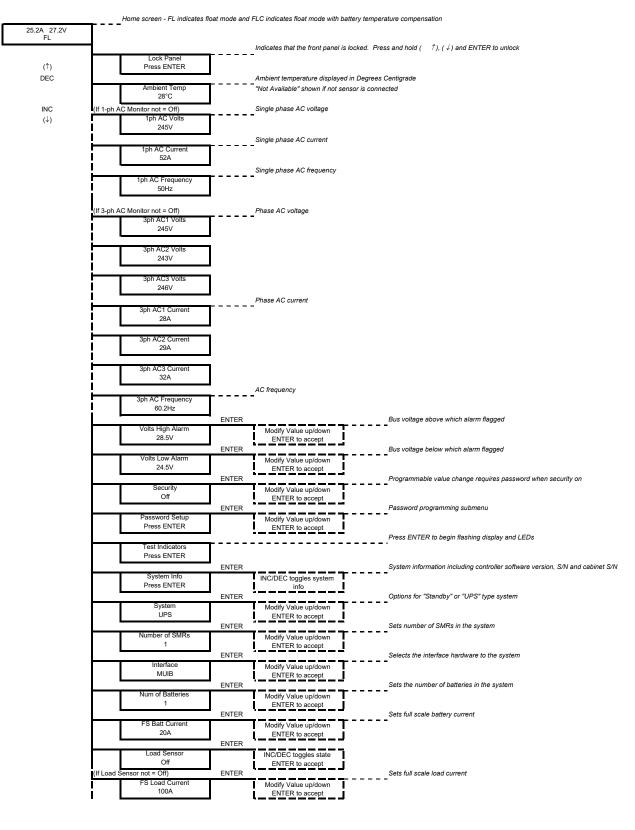

(Base Menu continued)

| e Menu continued)                |       |                                          |                                                                                                    |
|----------------------------------|-------|------------------------------------------|----------------------------------------------------------------------------------------------------|
| Access Code                      | ENTER | Modify Value up/down                     | Sets MiniCSU-3 access code address                                                                                                    |
| 0000000                          |       | ENTER to accept                          |                                                                                                    |
|                                  | ENTER |                                          |                                                                                                    |
| Date Format                      |       | Modify Value up/down                     |                                                                                                    |
| DD/MM/YYYY                       |       | ENTER to accept                          |                                                                                                    |
|                                  | ENTER | r                                        |                                                                                                    |
| Date 12/06/2012<br>Time 01:11:11 |       | ENTER selects hours,                     |                                                                                                    |
|                                  | 1     | minutes, day, month or y                 |                                                                                                    |
|                                  |       | INC/DEC modifies valu                    | e                                                                                                    |
|                                  | ENTER | *                                        |                                                                                                    |
| Alarm Report                     |       | INC/DEC toggles state                    |                                                                                                    |
| Off                              |       | ENTER to accept                          |                                                                                                    |
|                                  | ENTER |                                          |                                                                                                    |
| Daily Report                     |       | INC/DEC toggles state                    |                                                                                                    |
| Off<br>Daily Rep not = Off)      | ENTER | ENTER to accept                          |                                                                                                    |
| Daily Rep Time                   |       | INC/DEC toggles state                    |                                                                                                    |
| 15:15                            |       | ENTER to accept                          |                                                                                                    |
| 10.10                            | ENTER |                                          |                                                                                                    |
| Modem                            |       | INC/DEC toggles state                    |                                                                                                    |
| Off                              |       | ENTER to accept                          |                                                                                                    |
| Modem not = Off)                 | ENTER |                                          |                                                                                                    |
| Country Code                     |       | Modify Value up/down                     |                                                                                                    |
| 61                               | ]     | ENTER to accept                          |                                                                                                    |
|                                  | ENTER |                                          | External modem initialisation string                                                                                                    |
| Cust Init String                 |       | Modify Value up/down                     |                                                                                                    |
| None                             | ENTER | ENTER to accept                          | l                                                                                                    |
| Phone 1                          |       | Modify Value up/down                     |                                                                                                    |
| 0398887788                       |       | ENTER to accept                          |                                                                                                    |
| 0000001100                       | ENTER |                                          | 4                                                                                                    |
| Phone 1 Cont                     |       | Modify Value up/down                     |                                                                                                    |
| 2323                             |       | ENTER to accept                          |                                                                                                    |
|                                  | ENTER |                                          |                                                                                                    |
| Phone 2                          |       | Modify Value up/down                     |                                                                                                    |
| 0398887788                       |       | ENTER to accept                          |                                                                                                    |
|                                  | ENTER |                                          |                                                                                                    |
| Phone 2 Cont                     |       | Modify Value up/down                     |                                                                                                    |
| 2323                             |       | ENTER to accept                          | i de la constante de la constante de |
| Dhana 2                          | ENTER | Madify Value un/daus                     | 1                                                                                                    |
| Phone 3<br>0398887788            |       | Modify Value up/down<br>ENTER to accept  | 1                                                                                                    |
| 0330001100                       | ENTER |                                          |                                                                                                    |
| Phone 3 Cont                     |       | Modify Value up/down                     |                                                                                                    |
| 2323                             |       | ENTER to accept                          |                                                                                                    |
|                                  | ENTER |                                          |                                                                                                    |
| Audio Alarm                      |       | INC/DEC toggles state                    |                                                                                                    |
| Off                              |       | ENTER to accept                          |                                                                                                    |
|                                  | ENTER |                                          | Circuit breaker auxiliary contact circuit input configuration                                                                                                    |
| Cct Input<br>Not Used            |       | INC/DEC toggles state                    |                                                                                                    |
| Not Osed                         | ENTER | ENTER to accept                          | Battery circuit breaker auxiliary contact circuit input configuration                                                                                                    |
| Batt Switch Input                | ENTER | INC/DEC togglos state                    |                                                                                                    |
| Not Used                         |       | INC/DEC toggles state<br>ENTER to accept |                                                                                                    |
|                                  | ENTER |                                          | Battery low voltage disconnect switch auxiliary circuit input                                                                                                    |
| LVDS Input                       |       | INC/DEC toggles state<br>ENTER to accept | configuration                                                                                                    |
| Not Used                         |       | ENTER to accept                          |                                                                                                    |
|                                  | ENTER |                                          | ENTER                                                                                                    |
| Auxiliary Units                  |       | 1-ph AC Monitor                          | INC/DEC toggles state                                                                                                    |
| Press ENTER                      |       | Off                                      | ENTER to accept                                                                                                    |
|                                  |       |                                          | (If 1-ph AC Monitor not = Off) ENTER                                                                                                    |
|                                  | 1     | <u>.</u>                                 |                                                                                                    |
|                                  |       |                                          | 1ph AC Vhi Alarm Modify Value up/down                                                                                                    |
|                                  |       |                                          | 1ph AC Vhi Alarm Modify Value up/down<br>260V <u>ENTER to accept</u>                                                                                                    |
|                                  |       |                                          | 1ph AC Vhi Alarm<br>260V<br>ENTER<br>ENTER                                                                                                    |
|                                  |       |                                          | 1ph AC Vhi Alarm<br>260V<br>ENTER<br>1ph AC Vlo Alarm<br>1ph AC Vlo Alarm<br>Modify Value up/down                                                                                                    |
|                                  |       |                                          | 1ph AC Vhi Alarm<br>260V<br>ENTER<br>ENTER                                                                                                    |
|                                  |       |                                          | 1ph AC Vhi Alarm         Modify Value up/down           260V         ENTER           1ph AC Vlo Alarm         Modify Value up/down           200V         ENTER           200V         ENTER                                                                                                    |
|                                  |       |                                          | 1ph AC Vhi Alarm         Modify Value up/down           260V         ENTER           1ph AC Vlo Alarm         Modify Value up/down           200V         ENTER                                                                                                    |
|                                  |       |                                          | 1ph AC Vhi Alarm     Modify Value up/down       260V     ENTER       1ph AC Vlo Alarm     Modify Value up/down       200V     ENTER       1ph AC fhi Alarm     Modify Value up/down       1ph AC fhi Alarm     Modify Value up/down       55.0Hz     ENTER                                                                                                    |
|                                  |       |                                          | 1ph AC Vhi Alarm     Modify Value up/down       260V     ENTER       1ph AC Vlo Alarm     Modify Value up/down       200V     ENTER       1ph AC fhi Alarm     Modify Value up/down       5.0Hz     ENTER       1ph AC flo Alarm     Modify Value up/down       ENTER     Modify Value up/down       1ph AC fhi Alarm     Modify Value up/down       5.0Hz     ENTER       1ph AC flo Alarm     Modify Value up/down                                                                                                    |
|                                  |       |                                          | 1ph AC Vhi Alarm<br>260V         Modify Value up/down<br>ENTER           1ph AC Vlo Alarm<br>200V         Modify Value up/down<br>ENTER           1ph AC Vlo Alarm<br>200V         Modify Value up/down<br>ENTER           1ph AC fhi Alarm<br>55.0Hz         Modify Value up/down<br>ENTER           1ph AC fhi Alarm<br>55.0Hz         Modify Value up/down<br>ENTER           1ph AC flo Alarm<br>45.0Hz         Modify Value up/down<br>ENTER                                                                                                    |
|                                  |       |                                          | 1ph AC Vhi Alarm<br>260V     Modify Value up/down<br>ENTER       1ph AC Vlo Alarm<br>200V     Modify Value up/down<br>ENTER       1ph AC Vlo Alarm<br>200V     Modify Value up/down<br>ENTER       1ph AC fhi Alarm<br>55.0Hz     Modify Value up/down<br>ENTER       1ph AC flo Alarm<br>45.0Hz     Modify Value up/down<br>ENTER                                                                                                    |
|                                  |       |                                          | 1ph AC Vhi Alarm     Modify Value up/down       260V     ENTER       1ph AC Vlo Alarm     Modify Value up/down       200V     ENTER       1ph AC fhi Alarm     Modify Value up/down       55.0Hz     ENTER       1ph AC flo Alarm     Modify Value up/down       55.0Hz     ENTER       1ph AC flo Alarm     Modify Value up/down       55.0Hz     ENTER       1ph AC flo Alarm     Modify Value up/down       45.0Hz     ENTER                                                                                                    |

# (Base Menu continued)

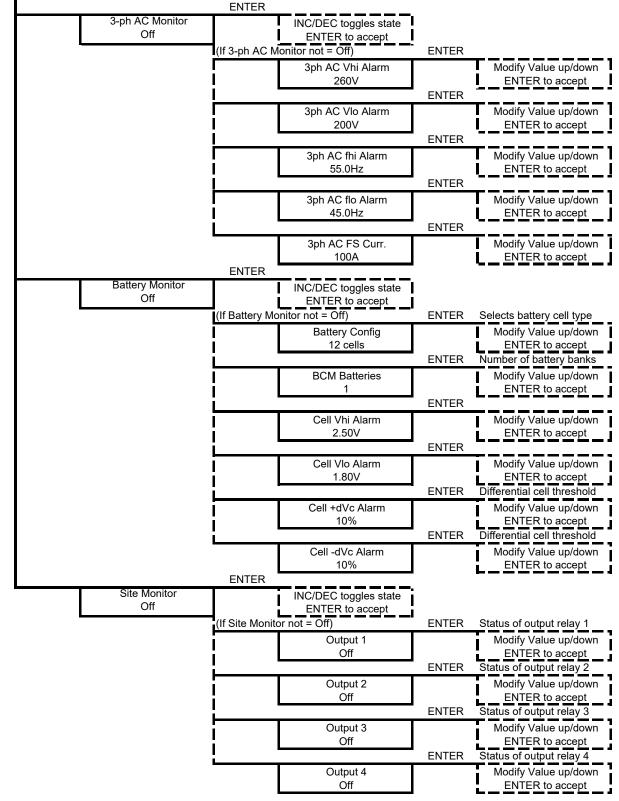

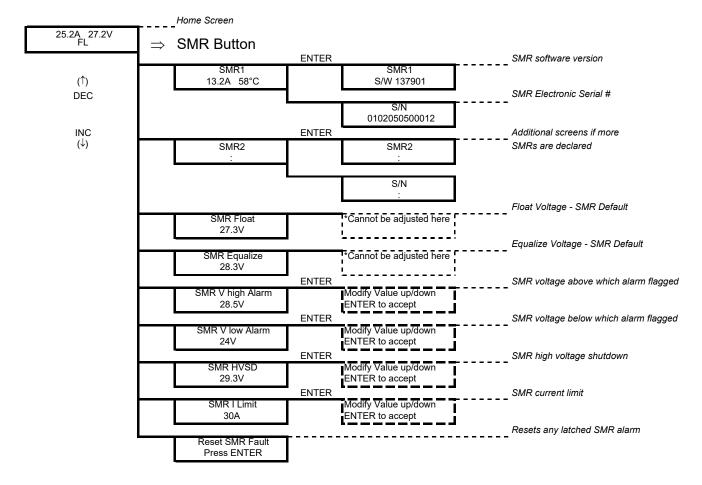

# 5.3.2 RECTIFIER Menu (Rectifier Specific Functions)

The RECTIFIER Float and Equalize voltages are the default values set in the rectifier that will be used if the Controller fails to operate. They are a copy of the raw values set in the BATTERY menu without battery temperature compensation and system drop adjustments.

## 5.3.3 Alarm Log

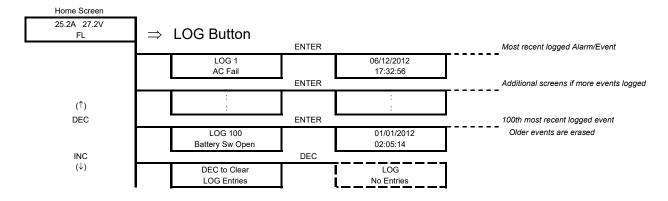

# 5.3.4 Battery Menu (Battery Specific Functions)

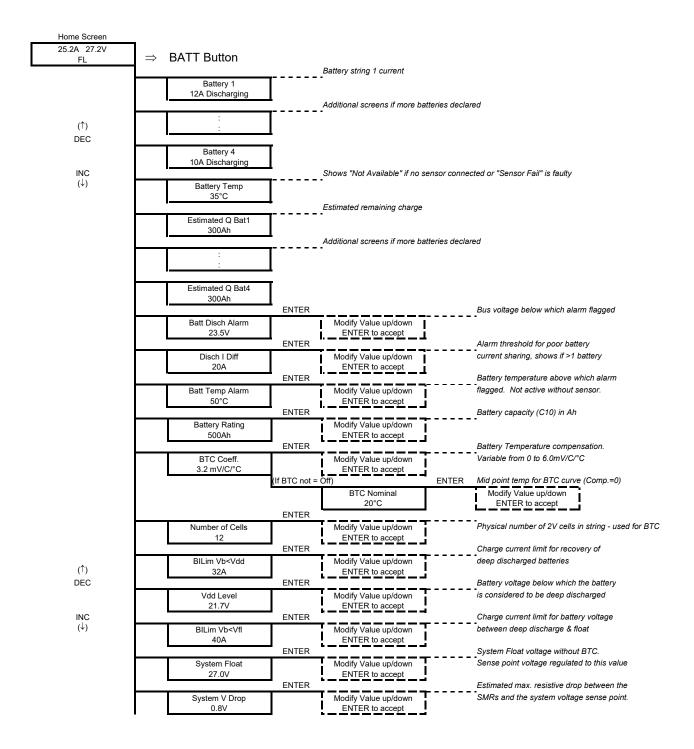

(↑) DEC

 $_{(\downarrow)}^{\rm INC}$ 

# (Battery Menu continued)

|                                         |                                                                  | ENTER  |                                                                                                    | <b>.</b>                                      | Enable/disable Equalisation charging                                                                                                    |
|-----------------------------------------|------------------------------------------------------------------|--------|----------------------------------------------------------------------------------------------------|-----------------------------------------------|----------------------------------------------------------------------------------------------------|
|                                         | Equalisation                                                     |        | ENTER toggles state                                                                                                    |                                               |                                                                                                    |
|                                         | On                                                               | ENTER  | Off / On                                                                                                    | _                                             | Charge current limit for battery voltage                                                                                                    |
| [                                       | 3ILim Vb>Vfl                                                     | 1      | Modify Value up/down                                                                                                    | T                                             | between float & Equalize                                                                                                    |
|                                         | 20A                                                              |        | ENTER to accept                                                                                                    |                                               |                                                                                                    |
|                                         |                                                                  | ENTER  |                                                                                                    | -                                             | System Equalize voltage without BTC.                                                                                                    |
| Sy                                      | stem Equalize                                                    |        | Modify Value up/down                                                                                                    |                                               | Sense point voltage regulated to this val                                                                                                    |
|                                         | 28.3V                                                            | ENTER  | ENTER to accept                                                                                                    |                                               | Enable/disable bus voltage discharge                                                                                                    |
| , · · · · · · · · · · · · · · · · · · · | /olts Start Eq                                                   | LINTER | ENTER toggles state                                                                                                    | т                                             | <ul> <li>triggering of equalisation charging</li> </ul>                                                                                                    |
|                                         | On                                                               |        | Off / On                                                                                                    | i                                             |                                                                                                    |
|                                         |                                                                  |        | •                                                                                                    | ENTER                                         | Threshold below which Eq is triggered                                                                                                    |
|                                         |                                                                  |        | Volts Eq Trigger                                                                                                    |                                               | Modify Value up/down                                                                                                    |
|                                         |                                                                  |        | 46.0V                                                                                                    | ļ                                             | ENTER to accept                                                                                                    |
|                                         | 0.01.15                                                          | ENTER  |                                                                                                    |                                               | Enable/disable battery capacity loss                                                                                                    |
|                                         | Q Start Eq<br>On                                                 |        | ENTER toggles state<br>Off / On                                                                                               | 1                                             | triggering of equalisation charging                                                                                                    |
|                                         | 0.1                                                              | -      |                                                                                                    | ENTER                                         | Threshold below which Eq is triggered                                                                                                    |
|                                         |                                                                  |        | Q Loss Trigger                                                                                                    |                                               | Modify Value up/down                                                                                                    |
|                                         |                                                                  |        | 25Ah                                                                                                    |                                               | ENTER to accept                                                                                                    |
|                                         |                                                                  | ENTER  |                                                                                                    |                                               | Battery charging current below which                                                                                                    |
| E                                       | Q End Current                                                    |        | Modify Value up/down                                                                                                    |                                               | equalisation charging terminates                                                                                                    |
|                                         | 15A                                                              | ENTER  | ENTER to accept                                                                                                    | l                                             | Maximum duration of equalisation                                                                                                    |
|                                         | EQ Duration                                                      | ENTER  | Modify Value up/down                                                                                                    |                                               |                                                                                                    |
|                                         | 3 hours                                                          |        | ENTER to accept                                                                                                    | 1                                             |                                                                                                    |
|                                         |                                                                  | ENTER  |                                                                                                    | •                                             | Periodic equalisation charging trigger                                                                                                    |
|                                         | EQ Period                                                        |        | Modify Value up/down                                                                                                    |                                               | Set to zero to disable                                                                                                    |
|                                         | 12 Weeks                                                         |        | ENTER to accept                                                                                                    | I                                             |                                                                                                    |
|                                         |                                                                  | ENTER  |                                                                                                    |                                               | Manual control of equalisation                                                                                                    |
|                                         | anual Start Eq<br>Press ENTER                                    |        | ENTER toggles state<br>Start / Stop                                                                                           | ļ                                             |                                                                                                    |
|                                         |                                                                  | ENTER  |                                                                                                    | 4                                             | Battery voltage below which the LVDS                                                                                                    |
|                                         | LVDS Trip                                                        |        | Modify Value up/down                                                                                                    |                                               | opens when in Auto mode.                                                                                                    |
|                                         | 21.5V                                                            |        | ENTER to accept                                                                                                    |                                               |                                                                                                    |
|                                         |                                                                  | ENTER  |                                                                                                    | <b>-</b>                                      | LVDS (where used) operation mode.                                                                                                    |
|                                         | LVDS Mode<br>Auto                                                |        | Modify Value up/down<br>ENTER to accept                                                                                       | I                                             | [Auto, Open, or Closed]                                                                                                    |
|                                         | Auto                                                             | ENTER  |                                                                                                    | L                                             | Enable/disable battery overtemperature                                                                                                    |
| Te                                      | mp Sen Alarm                                                     | 1      | ENTER toggles state                                                                                                    |                                               | alarm - set to off if no sensor used.                                                                                                    |
|                                         | On                                                               |        | Off / On                                                                                                    | 1                                             |                                                                                                    |
|                                         |                                                                  | ENTER  |                                                                                                    |                                               | Periodic battery discharge test trigger                                                                                                    |
|                                         | BDT Period                                                       |        | Modify Value up/down                                                                                                    | Ī                                             | Set to zero to disable                                                                                                    |
|                                         | 14 Days                                                          | ENTER  | ENTER to accept                                                                                                    | 1                                             | Time of day to begin automatic                                                                                                    |
| <u> </u>                                | BDT Time                                                         |        | Modify Value up/down                                                                                                    |                                               | - discharge testing                                                                                                    |
|                                         | 21:35                                                            |        | ENTER to accept                                                                                                    |                                               |                                                                                                    |
|                                         |                                                                  |        |                                                                                                    |                                               |                                                                                                    |
|                                         |                                                                  | ENTER  | •                                                                                                    | •                                             | Maximum duration of a discharge test                                                                                                    |
| E                                       | BDT Duration                                                     | ENTER  | Modify Value up/down                                                                                                    | •<br>                                         | Maximum duration of a discharge test                                                                                                    |
| E                                       | BDT Duration<br>1h30min                                          |        | Modify Value up/down<br>ENTER to accept                                                                                       | •<br>                                         | -                                                                                                    |
|                                         | 1h30min                                                          | ENTER  | ENTER to accept                                                                                                    | •<br>•<br>•<br>•<br>•                         | Discharge test current (controlled)                                                                                                    |
|                                         | 1h30min<br>BDT Current                                           |        | ENTER to accept<br>Modify Value up/down                                                                                       | •<br><br>                                     | -                                                                                                    |
|                                         | 1h30min                                                          |        | ENTER to accept                                                                                                    | •<br>•<br>•<br>•<br>•<br>•                    | Discharge test current (controlled)                                                                                                    |
|                                         | 1h30min<br>BDT Current                                           | ENTER  | ENTER to accept<br>Modify Value up/down                                                                                       | •<br>•<br>•<br>•<br>•<br>•<br>•               | Discharge test current (controlled)<br>Load must be > the value programmed                                                                                                    |
|                                         | 1h30min<br>BDT Current<br>50A                                    | ENTER  | ENTER to accept<br>Modify Value up/down<br>ENTER to accept                                                                    | •<br> <br> <br> <br> <br> <br> <br> <br> <br> | Discharge test current (controlled)<br>Load must be > the value programmed<br>Battery voltage below which the BDT<br>terminates.                                                                |
|                                         | 1h30min<br>BDT Current<br>50A<br>BDT End V<br>23.3V              | ENTER  | ENTER to accept<br>Modify Value up/down<br>ENTER to accept<br>Modify Value up/down                                            | •                                             | Discharge test current (controlled)<br>Load must be > the value programmed<br>Battery voltage below which the BDT<br>terminates.<br>Battery loss of capacity below which                        |
|                                         | 1h30min<br>BDT Current<br>50A<br>BDT End V<br>23.3V<br>BDT End Q | ENTER  | ENTER to accept<br>Modify Value up/down<br>ENTER to accept<br>Modify Value up/down<br>ENTER to accept<br>Modify Value up/down | •<br>                                         | Discharge test current (controlled)<br>Load must be > the value programmed<br>Battery voltage below which the BDT<br>terminates.                                                                |
|                                         | 1h30min<br>BDT Current<br>50A<br>BDT End V<br>23.3V              | ENTER  | ENTER to accept<br>Modify Value up/down<br>ENTER to accept<br>Modify Value up/down<br>ENTER to accept                         | •<br>                                         | Discharge test current (controlled)<br>Load must be > the value programmed<br>Battery voltage below which the BDT<br>terminates.<br>Battery loss of capacity below which<br>the BDT terminates. |
|                                         | 1h30min<br>BDT Current<br>50A<br>BDT End V<br>23.3V<br>BDT End Q | ENTER  | ENTER to accept<br>Modify Value up/down<br>ENTER to accept<br>Modify Value up/down<br>ENTER to accept<br>Modify Value up/down | •<br>                                         | Discharge test current (controlled)<br>Load must be > the value programmed<br>Battery voltage below which the BDT<br>terminates.<br>Battery loss of capacity below which                        |

More detailed explanations of all the menu items are available in the Controller Operation PDF on the Manual CD.

# 6. TROUBLESHOOTING

| Symptom                                                                                                    | Likely Causes                                                                                                    | Action                                                                                                    |
|----------------------------------------------------------------------------------------------------|----------------------------------------------------------------------------------------------------|----------------------------------------------------------------------------------------------------|
| Rectifiers do not power up – no<br>LEDs lit on front panel                                                                                                    | AC power is not connected or<br>internal fuse blown or rectifier not<br>properly plugged in.                                                                                                    | Re-insert rectifier(s) and make sure<br>the rear connections are good.<br>Confirm that AC power is available<br>to the rectifier backplanes. Replace<br>the rectifier module if the unit is<br>suspected to have failed.                                                                                                    |
| No output current from rectifiers and<br>the Green LED on each rectifier<br>blinks occasionally                                                                           | AC power either <70VAC or<br>>320VAC. An internal relay will be<br>heard open and close periodically if<br>the AC voltage is excessive.                                                                                                    | Check that the AC supply voltage<br>and connection arrangement are<br>correct and match the expected<br>system supply wiring.                                                                                                    |
| Over-temperature alarm or fan<br>failure alarm present                                                                                                    | High ambient temperature.<br>Fan air intake/exhaust vents are<br>blocked or a fan is jammed with a<br>foreign object or excessive dust.                                                                                                    | Check the ambient temperature and<br>improve site cooling if possible.<br>Check and remove obstructions from<br>the air vents. Replace the module or<br>remove and replace the fan<br>assemblies in the module (requires<br>only that the rectifier lid be<br>removed)                                                                                           |
| BLVD will not close                                                                                                    | One or more batteries are reverse<br>polarity.<br>No battery is connected to the<br>battery distribution module.<br>Fuse link blown in the battery<br>distribution module (BDM).<br>Controller setting for LVDS is<br>"Open".<br>Controller setting for LVDS is<br>"Auto" and the DC bus voltage was<br>< LVDS trip threshold and has not<br>increased to the float voltage. | Check battery wiring polarity.<br>Connect a battery.<br>Check that the Controller is powered<br>up even when no rectifier is<br>operational. If not, service the fuses<br>in the BDM.<br>Change the Controller LVDS setting<br>to "Closed" or "Auto".<br>Power up the rectifiers and reduce<br>the load until the bus voltage<br>increases to the float voltage. |
| Load or Battery circuit breaker<br>alarm does not set when the breaker<br>is opened or is incorrectly alarmed<br>as battery switch instead of load trip<br>or visa-versa. | No battery or load is connected to<br>the circuit breaker connection.<br>Alarm link in BDM is incorrectly<br>configured.                                                                                                    | Check load and battery connections<br>to the BDM and that the alarm links<br>are correctly configured.                                                                                                    |
| Battery or Ambient temperature<br>sensor reading is indicated as "Not<br>Available"                                                                                       | Sensor / cable faulty.<br>Sensor connector reversed.<br>No sensor installed.                                                                                                    | Turn cable connector around and<br>reconnect.<br>Replace faulty sensor assembly.                                                                                                    |
| Battery current indicated does not match independent measurement.                                                                                                    | Full-scale current of the DC hall<br>effect current transducer is<br>incorrectly set and will result in an<br>error larger than +/- 5% at more than<br>50% full-scale current.                                                                                                    | Change the setting of the "FS Batt<br>Curr" value in the Base Menu of<br>Controller to the correct full-scale<br>value.                                                                                                    |

| Symptom                                                                                                    | Likely Causes                                                                                                    | Action                                                                                                    |
|----------------------------------------------------------------------------------------------------|----------------------------------------------------------------------------------------------------|----------------------------------------------------------------------------------------------------|
| Battery current indicates 0A when<br>more than 5A is flowing in the<br>battery or is inaccurate at low<br>currents (<5A) | DC hall effect transducer or wiring<br>is faulty.<br>Current transducer sensitivity is too<br>low for 1A measurement                                                                                                    | Service the DC current transducer in<br>the BDM – check the wiring is intact<br>and still connected properly, or<br>replace the DC CT is suspected to be<br>faulty<br>Revise size of DC CT full-scale<br>value for the size of the load and<br>battery charging requirements.                                                                                                    |
| Load current indicates 0A when<br>known to be >5A                                                                        | Number of RECTIFIERs is<br>incorrectly set too low or the battery<br>current FS is set too high. The load<br>current is calculated from the sum of<br>the RECTIFIER currents minus the<br>measured battery currents                                                                                                    | Check that the number of<br>RECTIFIERs in the Controller Base<br>menu matches the actual number of<br>rectifier modules installed.<br>Check the Battery DC CT rated full-<br>scale value is correctly set in the<br>Base menu.                                                                                                    |
| One unit is alarmed as HVSD (high voltage shutdown) and is latched off.                                                  | The unit has developed a fault that<br>causes it to output a voltage above<br>the HVSD protection limit and has<br>been supplying load current while<br>above this voltage limit.<br>A random event on the DC bus has<br>occurred that forced a unit into<br>HVSD.                                                                             | Replacing the rectifier module is<br>recommended. However, a random<br>event may have triggered the HVSD<br>and to determine if the unit has a real<br>fault, the HVSD latched alarm can<br>be reset using the "Reset Latched<br>Alarm" function in the Controller<br>RECTIFIER Menu. (If the system<br>does not have any batteries, cycling<br>the AC power will have the same<br>effect). If the unit does not recover<br>by latching off again, it is faulty. |
| "RECTIFIER Urgent" alarm activated                                                                                       | One or many RECTIFIERs are off<br>due to AC power failure, internal<br>faults, incorrect command signal<br>from Controller or all rectifiers are<br>in current limit                                                                                                    | Check the AC power and restore.<br>Replace faulty rectifier modules.<br>Check for DC bus overload faults.                                                                                                    |
| All units are latched off as HVSD                                                                                        | Absolute Overvoltage shutdown<br>protection activated. The system is<br>likely to have no load and without a<br>battery. An event on the DC bus has<br>caused the voltage to exceed 70V for<br>24V systems or 35V for 24V<br>systems. The event could be caused<br>either by a faulty rectifier or other<br>equipment connected to the bus.    | Add a small amount of load (>2A<br>per rectifier) to the system and check<br>for a faulty rectifier.<br>Check for other faulty equipment<br>connected to the bus that could cause<br>the overvoltage transient.<br>Use the "Reset Latched Alarm" from<br>the Controller to reset the system.                                                                                                    |
| A rectifier is indicating<br>"RECTIFIER Off" or "No<br>Response" on the Controller<br>RECTIFIER display                  | An AC failure to the rectifier is the<br>most likely cause. While the<br>rectifier internal power rails are still<br>available, the unit will communicate<br>with "RECTIFIER Off" if the AC<br>has failed on its input. Once the<br>internal power dies, the unit will no<br>longer communicate and Controller<br>will indicate "No Response". | Check the AC feed to the rectifier<br>for a tripped circuit breaker, blown<br>fuse or faulty connection.                                                                                                    |

| Symptom                                                                                                    | Likely Causes                                                                                                    | Action                                                                                                    |
|----------------------------------------------------------------------------------------------------|----------------------------------------------------------------------------------------------------|----------------------------------------------------------------------------------------------------|
| CONTINUE: A rectifier is<br>indicating "RECTIFIER Off" or "No<br>Response" on the Controller<br>RECTIFIER display. | "No Response" all the time and the<br>RECTIFIER is known to have AC<br>power indicates a communications<br>wiring problem.                                                                                                    | Check the RECTIFIER<br>communications 10-way ribbon<br>cable for broken connections and<br>replace cable if necessary.                                                                                                    |
| One or more rectifiers has a current<br>limit or power limit alarm activated                                       | Total load, including battery<br>charging current is equal to the<br>output limits of the rectifiers.<br>(System overload)<br>One rectifier in current limit only<br>indicates a likely calibration problem<br>with the module. The Controller can<br>usually compensate for an out of<br>calibration unit in a system and will<br>take a few minutes to adjust the unit<br>to correctly share the load.                                                                               | Revise the load level on the system<br>and expand the number of rectifiers<br>as required to remove the overload<br>condition.                                                                                                    |
| One rectifier has an "UNCAL<br>RECTIFIER" alarm                                                                    | The Controller has not been able to<br>make the unit share the load with the<br>other units. Either the RECTIFIER<br>is faulty (excessive internal voltage<br>drop) and cannot be adjusted to<br>share load, or it is too far out of<br>calibration.                                                                                                    | Replace the rectifier module. Send<br>the unit for repair and re-calibration.                                                                                                    |
| "System Voltage Clamp" alarm<br>activated                                                                          | Controller cannot reach the desired<br>system voltage. This can be due to<br>possible excessive voltage drop<br>along the DC bus bars, inside one or<br>more rectifiers or "System V Drop"<br>parameter has been set too low.<br>If this alarm comes up during<br>equalize, the maximum output<br>voltage from the rectifier may not be<br>high enough to overcome the system<br>drops to the sense point and allow<br>the system to regulate at the desired<br>high equalize voltage. | Increase "Sys V Drop" parameter.<br>Replace faulty rectifier (unlikely to<br>current share as well).<br>Check that the number of<br>RECTIFIERs in the system is<br>correctly set (more RECTIFIERs<br>than declared can generate this<br>problem).<br>Revise the requirements for high<br>equalize voltage level.                                                 |
| RECTIFIER "EEPROM Fail" alarm<br>is activated as indicated at the<br>RECTIFIER Menu for a particular<br>RECTIFIER. | Corrupted data found on the<br>EEPROM inside the rectifier that is<br>outside the allowable data range.<br>The rectifier software has attempted<br>to over-write and has failed due to<br>the memory cell being damaged.<br>Note: excessive electrical noise can<br>corrupt the read data transfer, which<br>can lead to the same alarm being<br>generated.                                                                                                    | Replace the faulty rectifier if the<br>memory cell is confirmed to have<br>failed. This can be done by,<br>modifying each of the RECTIFIER<br>parameters on the Controller and<br>checking to see if the alarm clears.<br>(EEPROM corrects the data).<br>Check for EMC problems and<br>remove/reduce the source of<br>electrical interference where<br>possible. |
| "EEPROM Fail" alarm for the<br>Controller is activated.                                                            | Corrupted data found on the<br>backplane EEPROM that is outside<br>the allowable data range. (similar to<br>RECTIFIER corruption above)                                                                                                    | Replace the faulty backplane if the<br>memory cell is confirmed to have<br>failed.<br>Try adjusting the RECTIFIER                                                                                                    |

Latch

| Symptom                                                 | Likely Causes                                                                                                    | Action                                                                                           |
|---------------------------------------------------------|----------------------------------------------------------------------------------------------------|--------------------------------------------------------------------------------------------------|
| "Range RECTIFIER" alarm for the rectifier is activated. | Corrupted data found on the<br>EEPROM inside the rectifier that is<br>inside the allowable data range but<br>does not match the value<br>programmed. | parameters to se if the EEPROM<br>cells can be updated. If not, replace<br>the faulty rectifier. |

# 6.1 TO REMOVE A RECTIFIER MODULE OR A CONTROLLER

Lift the securing latch in the centre divider adjacent to the module and pull the module out of the Power Module.

When removing modules, especially if the ambient temperature is high and the unit has been operating at maximum load, avoid skin contact with the metal casing as it may be too hot to touch. Pull the unit halfway out of the magazine and let cool for 2-3 minutes before handling.

# 6.2 TO INSERT A RECTIFIER MODULE OR A CONTROLLER

Insert the module into the slot and ensure alignment with the fold-out rails in the magazine. Push the module all the way in so the rear connector fully mates and the securing latch spring clicks back down into place.

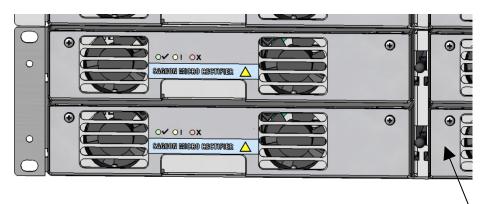

Figure 6.1 Removing Rectifier Module or Controller

# 7. APPENDIX A – SETTING UP NETWORK INTERFACES

#### 7.1 PROGRAMMING IP ADDRESSES USING DEVICE INSTALLER SOFTWARE

This is the simplest way of programming the interface operating parameters; no high level of computer skills is required. Device Installer is a software utility package developed by Lantronix. It includes a number of handy tools making programming of various parameters and firmware update very easy. The installation package is available for free download from Lantronix. At the time of publication it was located at following Web address: http://www.lantronix.com/support/utils/dst/index.html

Run DeviceInstaller.exe. You will be guided through the installation process.

7.1.1 Preparations for local address set up

- From your network administrator obtain the new IP address. Also ask for your network class.
- Connect PC to the controller's network interface (directly or via a network).
- Power-up the controller.
- Start Device Installer program.

7.1.2 Local IP address set up procedure

- On Device Installer tool bar click "IP" button. A new window "Assign IP Address" will open.
- Enter the unit Ethernet address/MAC ID as stated on information label.
- Enter assigned new IP address.
- Select correct network class.
- Click "Set IP Address" button.

The process takes several seconds to complete and the progress is indicated below IP address field. When completed, a dialog box will pop-up showing a success message, or the one below.

| Assign IP Failed!                                                                                      | $\times$ |
|----------------------------------------------------------------------------------------------------|----------|
| No response from device!<br>Verify the IP, Hardware<br>addresses and Network Clas<br>Please try again. | s.       |
| [OK                                                                                                    |          |

Often it is a false alarm. To verify if the unit has in fact been programmed, do following:

- On Device Installer tool bar click "Search Network" button (first on the left hand side). A new window "Search Network for Devices" will open
- In the new window check selection of the network class, then click "Start Search" button. After search is completed, check the window for address you just tried to program (there may be many addresses listed).
- If the new address is listed, click "Save" button. Details of new device will be added to the Device Installer data base.
- If the new address is NOT listed, repeat the programming procedure.

7.1.3 Preparations for gateway address set up

- · From your network administrator obtain the gateway IP address
- Connect a PC to the controller's network interface (directly or via a network).
- Power-up the controller.
- Start Device Installer program.

7.1.4 Gateway IP address set up procedure

• In Device Installer device list select the address of the unit you want to configure.

- On Device Installer tool bar click "Manage device configuration button". A new window "Device Management" will open.
- Click "Telnet to Device" button.
- Telnet window will open, showing a message similar to the one below:

\*\*\* Lantronix Cobox Universal Device Server \*\*\* Serial Number 1297-041 Software Version V03.9 (000211)

Press Enter to go into Setup Mode

<u>Note</u>: If Enter is not pressed within 3 seconds the connection will be terminated.

• If Enter was pressed within time-out window, a message similar to the sample below will be printed to Telnet window:

\*\*\* basic parameters Hardware: Ethernet Autodetect IP addr 192.168.000.098, no gateway set

Change Setup : 0 Server configuration

Channel 1 configuration
 Factory defaults
 Exit without save
 Save and exit
 Your choice ?

Type 0 followed by Enter.

The first item in server configuration is local IP address. That has been programmed already, but it is necessary to go through all bytes. Information in brackets shows current setting, which can be modified by typing new entry followed by Enter key. Next item after IP address reads:

Set gateway IP address (N) [or (Y)]

If value is (Y) – just press Enter, if (N) – press 'Y' followed by enter. Next item will be:

Gateway IP address (nnn)

Enter assigned gateway address, then press Enter at each item until set up menu is shown again. Terminate Telnet session by typing 8 or 9.

#### 7.2 PROGRAMMING IP ADDRESSES USING ARP AND TELNET ACCESS

Procedure described below is recommended for advanced users with understanding of operation of networks.

7.2.1 Preparations for local address set up

- From your network administrator obtain new IP address. Also ask for your network class.
- Connect PC to the controller's network interface (directly or via a network).
- Power-up the controller

7.2.2 Local IP address set up procedure

# *The following section is excerpted from Lantronix "Embedded Integration Kit" Revision D 06/03/02, Part Number 900-226.*

The unit's IP address must be configured before a network connection is available. If the unit has no IP address, you can use Address Resolution Protocol (ARP) method from Windows-based systems to assign a temporary IP address. If you want to initially configure the unit through the network, follow these steps:

1. On a Windows-based host, create an entry in the host's ARP table using the intended IP address and the hardware address of the unit, which is found on the product label on the bottom of the unit.

#### arp -s 191.12.3.77 00-20-4A-xx-xx-xx

Notes:

- *i.* The IP address used here is an example and a value within the range of allowable IP addresses in your network may need to be used. The DOS command ipconfig with display the IP address of the Windowsbased host machine.
- *ii.* For the ARP command to work on Windows 95, the ARP table on the PC must have at least one IP address defined other than its own.

2. If you are using Windows 95, type ARP -A at the DOS command prompt to verify that there is at least one entry in the ARP table. If the local machine is the only entry, ping another IP address on your network to build a new entry in the ARP table; the IP address must be a host other than the machine on which you are working. Once there is at least one additional entry in the ARP table, use the following command to ARP an IP address to the unit:

arp -s 192.168.0.97 00-20-4a-xx-xx-xx

3. Open a Telnet connection to port 1. The connection will fail quickly, but the unit will temporarily change its IP address to the one designated in this step.

telnet 192.168.0.97 1

4. Finally, open a Telnet connection to port 9999, and press Enter within three seconds to go into Setup Mode. If you wait longer than three seconds, the unit will reboot.

telnet 192.168.0.97 9999

5. Set all required parameters

Note: The IP address you just set is temporary and will revert to the default value when the unit 's power is reset unless you log into the unit and store the changes permanently. Refer to the chapter on configuration for instructions on permanently configuring the IP address.

© Lantronix, Inc, 2002, all rights reserved, used herein by permission from Lantronix.

#### 7.2.3 Configuring the Unit

# *The following section is excerpted from Lantronix "Embedded Integration Kit" Revision D 06/03/02, Part Number 900-226.*

You must configure the Lantronix Interface so that it can communicate on a network with WinCSU-2 and communicate with the Sageon 24V controllers unit via the serial port. The unit's configuration is stored in nonvolatile memory (NVRAM) and is retained without power. You can change the configuration at any time. The unit performs a reset after the configuration has been changed and stored.

#### 7.2.3.1 Using a Telnet Connection

To configure the unit over the network, establish a Telnet connection to port 9999.

1. From the Windows Start menu, click **Run** and type the following command, where x.x.x.x is the IP address and 9999 is the unit's fixed network configuration port number.

telnet x.x.x.x 9999 (Example: telnet 192.168.100.123 9999)

Note: Be sure to include a space between the IP address and 9999.

2. Click OK.

3. The Lantronix Universal Device Server window displays.
\*\*\* Lantronix Cobox Universal Device Server \*\*\*
Serial Number 1297-041 Software Version V03.9 (000211)

Press Enter to go into Setup Mode

4. To enter the Setup Mode, you must press Enter within 3 seconds.

\*\*\* basic parameters Hardware: Ethernet Autodetect IP addr 192.168.000.098, no gateway set

Change Setup : 0 Server configuration

Channel 1 configuration
 Factory defaults
 Exit without save
 Save and exit Your choice ?

5. Select an option on the menu by entering the number of the option in the Your choice ? field and pressing Enter.

6. To enter a value for a parameter, type the value and press Enter, or to confirm a current value, just press Enter.

7. When you are finished, save the new configurations (option 9). The unit will reboot.

#### 7.2.4 Server Configuration (Network Configuration)

These are the unit's basic network parameters. The following parameters are displayed when you select login into the unit:

\*\*\* basic parameters Hardware: Ethernet Autodetect IP addr 192.168.000.098, no gateway set

Select 0 and press Enter to configure the Lantronix Interface Server's basic parameters **IP Address** 

The IP address must be set to a unique value in your network.

*Note:* Lantronix Interface cannot connect to the network if the assigned IP address is already in use by another device.

#### Gateway Address

The gateway address, or router, allows communication to other LAN segments. The gateway address should be the IP address of the router connected to the same LAN segment as the *Lantronix Interface*. **Note:** *The gateway address must be within the local network*.

#### Subnet Mask

A netmask defines the number of bits taken from the IP address that are assigned for the host section.

Note: Class A: 24 bits; Class B: 16 bits; Class C: 8 bits.

The *Lantronix Interface* prompts for the number of host bits to be entered, then calculates the netmask, which is displayed in standard decimal-dot notation when the saved parameters are displayed (for example, 255.255.0).

© Lantronix, Inc, 2002, all rights reserved, used herein by permission from Lantronix.

### 8. SPECIFICATIONS FOR 110-7667-2450

| Input AC Voltage              | Universal AC 85-300VAC (L-N. 1ph, 3ph-delta [option].               |
|-------------------------------|---------------------------------------------------------------------|
| voltage                       | Fully protected up to 440VAC (L-N)                                  |
| Inrush Current                | <9A RMS per rectifier                                               |
| Maximum Current               | 16A                                                                 |
| THD                           | Line Harmonics meet EN61000-3-2                                     |
| Power Factor                  | >0.98 for >50% output power                                         |
|                               |                                                                     |
| Output DC                     |                                                                     |
| Voltage                       | +24VDC systems, adjustable range 24.0V to 29.5V                     |
| Current Limit                 | 60A per 24V rectifier module. Fully adjustable                      |
| Power Limit                   | 1400W per rectifier module                                          |
| Efficiency                    | >88% at 100% output power for 24VDC systems                         |
| Regulation                    | +/- 1% or better over line, load and temperature                    |
| Noise                         | <1mV RMS Psophometrically weighted                                  |
|                               | <32dBrnC Voiceband                                                  |
|                               | <10mV RMS and <100mV peak-to-peak (10kHz-100MHz)                    |
| Protection                    |                                                                     |
| Short Circuit                 | Can sustain short circuit at output terminals indefinitely          |
| Reverse Battery Polarity      | Internal fuse at output of RECTIFIER,                               |
| High Voltage Shutdown         | Rectifier shuts down if output exceeds programmed overvoltage limit |
| Electrostatic Discharge (ESD) | IEC 61000-4-2 (Level 4: Air 15kV, Contact 8kV)                      |
| AC Surge                      | IEC 61000-4-4 (EFT), Level 4                                        |
| C                             | IEC 61000-4-5 (Impulse), Level X: 6kV/3kA                           |
|                               | IEC 61000-4-12 (Ringwave), Level X: 6kV/500A                        |
| RF Immunity                   | IEC 61000-4-3 (Radiated), Level 4                                   |
| 2                             | IEC 61000-4-6 (Conducted), Level 3                                  |
| RF Emissions                  | CISPR 22 Class B, (Conducted & Radiated)                            |
| Environmental                 |                                                                     |
| Operating                     | $-40^{\circ}$ C to $+70^{\circ}$ C                                  |
| Full Power                    | $-40^{\circ}$ C to $+55^{\circ}$ C                                  |
| Derated Operation             | 50% power at +70°C                                                  |
| Storage/Transport             | $-40^{\circ}$ C to $+70^{\circ}$ C                                  |
| Humidity                      | 0 to 100% relative humidity, condensing                             |
| Acoustic Noise                | < 60dB (A weighting)                                                |
| Mechanical Dimensions         |                                                                     |
| Width                         | 483mm (19")                                                         |
| Depth                         | 355mm (14")                                                         |
| Height*                       | 5RU - 9RU $(8.75" - 15.75")$ *depending on configuration            |
| Agency Compliances            |                                                                     |
| Safety                        | IEC 60950, UL/CSA 60950                                             |
| EMC                           | ETSI EN 300 386 V1.3.2 (2002-12)                                    |
| Environmental                 | ETSI EN 300 019                                                     |

Α

----

В

 $\rightarrow$ 

С

-----

D

1

2

2

3

|     | FQ                                                                                                    | TABLE<br>JIPMENT C |        |               |                    |            |           |     |
|-----|----------------------------------------------------------------------------------------------------|--------------------|--------|---------------|--------------------|------------|-----------|-----|
| COL | A                                                                                                    | в                  | c      | D             | Е                  | F          | G         | Н   |
| COL | A                                                                                                    | D                  |        | U             | CK                 | TS AND FIG | GS EQUIPF | PED |
|     | EQUIPMENT                                                                                                    | NOTES              | RATING | LIST          | CIRCUIT<br>DRAMING | FIG        | WRG       | АРР |
|     | +24VDC 400A 19" BULK POWER INCLUDES:<br>CONTROLLER, MULTI-ALARM BOARD. 5RU POWER<br>SHELF SET UP TO ACCOMMODATE 9 RECTIFIERS WITH<br>9 AC FEEDS   |                    | 400A   | SAGEON24V.L40 |                    | 1          |           |     |
|     | SAME AS SAGEON24V.L40, EXCEPT 7RU WITH BATTERY<br>DISTRIBUTION BOARD, EXPANDED BATTERY<br>TEMPERATURE MODULE, 9 AC CIRCUIT BREAKERS               |                    | 400A   | SAGEON24V.L41 |                    | 2          |           |     |
|     | +24VDC 600A 19" BULK POWER INCLUDES:<br>CONTROLLER, MULTI-ALARM BOARD. 7RU POWER<br>SHELF SET UP TO ACCOMMODATE 13 RECTIFIERS<br>WITH 13 AC FEEDS |                    | 600A   | SAGEON24V.L60 |                    | 3          |           |     |
|     | SAME AS SAGEON24V.L60, EXCEPT 9RU WITH BATTERY<br>DISTRIBUTION BOARD, EXPANDED BATTERY<br>TEMPERATURE MODULE, 13 AC CIRCUIT BREAKERS              |                    | 600A   | SAGEON24V.L61 |                    | 4          |           |     |

| TABLE C         |                                                                       |  |  |  |  |  |  |
|-----------------|-----------------------------------------------------------------------|--|--|--|--|--|--|
| DRAWING CONTENT |                                                                       |  |  |  |  |  |  |
| SHEET           | CONTENT DESCRIPTION                                                   |  |  |  |  |  |  |
|                 | SHOP & INSTALLATION NOTES                                             |  |  |  |  |  |  |
| A1              | TABLE A: EQUIPMENT ORDERING                                           |  |  |  |  |  |  |
|                 | TABLE B: ASSOCIATED DRAWINGS                                          |  |  |  |  |  |  |
|                 | TABLE C: DRAWING CONTENTS                                             |  |  |  |  |  |  |
|                 | TABLE D: OPTION ORDERING                                              |  |  |  |  |  |  |
| A2              | TABLE E: BATT. CURRENT TRANSDUCER WIRE LIST                           |  |  |  |  |  |  |
|                 | ENGINEERING NOTES                                                     |  |  |  |  |  |  |
|                 | TABLE F: POWER PLANT CABLING REFERENCES                               |  |  |  |  |  |  |
| A3              | TABLE G: STD 19" FLOOR MTG RELAY RACKS                                |  |  |  |  |  |  |
| AJ              | TABLE H: STD 23" FLOOR MTG RELAY RACKS                                |  |  |  |  |  |  |
|                 | TABLE J: WIRE SIZING TABLE                                            |  |  |  |  |  |  |
|                 | FIG. 1: L40; 400A, BULK PLANT, SHOWN IN 19" RACK                      |  |  |  |  |  |  |
| B1              | FIG. 2: L41; 400A, BULK PLANT W/ AC BREAKERS, SHOWN IN 19" RACK       |  |  |  |  |  |  |
| ы               | FIG. 3: L60; 600A, BULK PLANT W/ 385.5202.6023 KIT, SHOWN IN 23" RACK |  |  |  |  |  |  |
|                 | FIG. 4: L61; 600A, BULK PLANT W/ AC BREAKERS, SHOWN IN 19" RACK       |  |  |  |  |  |  |
|                 | FIG. 5: SAGEON BATTERY MONITOR                                        |  |  |  |  |  |  |
| B2              | FIG. 6: SAGEON SITE MONITOR                                           |  |  |  |  |  |  |
|                 | FIG. 7: BATTERY SENSE WIRE                                            |  |  |  |  |  |  |
|                 | FIG. 8: BATTERY POST PIG TAIL                                         |  |  |  |  |  |  |

| TABLE B                       |                  |  |  |  |  |
|-------------------------------|------------------|--|--|--|--|
| ASSOCIATED DOCUMENTS          |                  |  |  |  |  |
| NAME                          | NUMBER           |  |  |  |  |
| SCHEMATIC & WIRING DIAGRAMS   | SD-SAGEON24V.LXX |  |  |  |  |
| SAGEON 24V BULK SYSTEM MANUAL | PM 990-5201-24   |  |  |  |  |

| SHOP         | INST         | SHOP & INST<br>NOTES                                                                                              |
|--------------|--------------|----------------------------------------------------------------------------------------------------|
| $\checkmark$ | $\mathbf{>}$ | 1. [ ] INFORMATION FOR<br>REFERENCE ONLYNOT TO<br>BE STAMPED.                                                     |
| $\checkmark$ | $\checkmark$ | 2. REFER TO APPLICABLE<br>ENGINEERING NOTES.                                                                      |
| $\checkmark$ |              | 3. APPLY STD BUS BAR<br>IDENTIFICATION LABELS.                                                                    |
| $\checkmark$ |              | <ol> <li>ENTER BREAKER RATING<br/>AND LOAD INFO ON DIST,<br/>LOG SHEET INSIDE AUX<br/>PANEL FRONT DOOR</li> </ol> |

3

| SH NO | A1 | A2 | A3 | B1 | В2 |
|-------|----|----|----|----|----|
| ISSUE | 4  | 3  | 3  | 3  | 3  |

1

|                       | 15                                                                                                    | SSUES                          |                      |   |  |  |  |  |
|-----------------------|----------------------------------------------------------------------------------------------------|--------------------------------|----------------------|---|--|--|--|--|
| ISSUE<br>#            | DESCRIPTION                                                                                                    |                                | ISS. BY<br>ISS. DATE |   |  |  |  |  |
| 4 S                   | EE PCO# 44433                                                                                                    |                                | WD<br>6/16/17        |   |  |  |  |  |
|                       |                                                                                                    |                                |                      |   |  |  |  |  |
|                       |                                                                                                    |                                |                      | в |  |  |  |  |
| SPEC                  | Less otherwise<br>Dified dimensions<br>Are in inches Dr                                                                              | APPROVALS<br>RAWN              | DATE                 | ┥ |  |  |  |  |
| ± TO                  | +0.004 CH                                                                                                    | ÍD<br>IECKED                   | 7/13/12              |   |  |  |  |  |
| FRACTIONS<br>DECIMALS | ±1/32 AF                                                                                                    | CM<br>PPROVED<br>BW            | 7/16/12<br>7/16/12   |   |  |  |  |  |
| DECIMALS (            |                                                                                                    | PROVED                         | //10/12              |   |  |  |  |  |
| SQUARE CO             | RNERS AND ANGLES ARE 90' U                                                                                                    | NLESS OTHERWISE SPECIFIED.     |                      |   |  |  |  |  |
|                       | C ENG032                                                                                                    |                                |                      | с |  |  |  |  |
| MATERIA               | L:                                                                                                    |                                |                      |   |  |  |  |  |
| FINISH:               |                                                                                                    |                                |                      |   |  |  |  |  |
| NOT TO                | PROPRIETARY INFORMATION<br>NOT TO BE COPIED, USED, TRANSMITTED, OR DISCLOSED WITHOUT<br>PRIOR WRITTEN PERMISSION FROM UNIPOWER, LLC. |                                |                      |   |  |  |  |  |
|                       |                                                                                                    |                                |                      |   |  |  |  |  |
|                       |                                                                                                    | DN 24V<br>SYSTEM               |                      | D |  |  |  |  |
|                       | ) doc type / numb<br>) PN SAGE                                                                                                    | er<br>EON24V.LXX               | ISSUE<br>4           |   |  |  |  |  |
| SCALE:<br>N/A         |                                                                                                    | LE NAME:<br>N-SAGEON24V.LXX_SH | T_A1_ISS_4           |   |  |  |  |  |

| OPTIO                                                                                                    | TABLE D                             |                                                                                                    |                                                                                                    |                                                                                             |                                                                                   |                                                               | _                                       |
|----------------------------------------------------------------------------------------------------|-------------------------------------|----------------------------------------------------------------------------------------------------|----------------------------------------------------------------------------------------------------|---------------------------------------------------------------------------------------------|-----------------------------------------------------------------------------------|---------------------------------------------------------------|-----------------------------------------|
|                                                                                                    | NORDERING                           | (0)                                                                                                    |                                                                                                    |                                                                                             |                                                                                   | _                                                             | _                                       |
| EQUIPMENT: ORDER BY PART NUMBER                                                                                                    | NOTES                               | RATING                                                                                                    | PART NUMBER                                                                                                    | LIST 40                                                                                     | LIST 41                                                                           | LIST 60                                                       | I ICT 61                                |
| RACK MOUNTING                                                                                                    |                                     |                                                                                                    | 1                                                                                                    |                                                                                             |                                                                                   |                                                               | -                                       |
| 19" RACK FLUSH MOUNT                                                                                                    |                                     |                                                                                                    |                                                                                                    |                                                                                             |                                                                                   |                                                               |                                         |
| SAGEON24V.L40                                                                                                    |                                     | STD                                                                                                    |                                                                                                    | X                                                                                           |                                                                                   |                                                               | Г                                       |
| SAGEON24V.L41                                                                                                    |                                     | STD                                                                                                    |                                                                                                    |                                                                                             | X                                                                                 |                                                               | F                                       |
| SAGEON24V.L60                                                                                                    |                                     | STD                                                                                                    |                                                                                                    | $\top$                                                                                      |                                                                                   | X                                                             |                                         |
| SAGEON24V.L61                                                                                                    |                                     | STD                                                                                                    |                                                                                                    | +                                                                                           | $\square$                                                                         |                                                               | 5                                       |
| 23" RACK FLUSH MOUNT                                                                                                    |                                     |                                                                                                    |                                                                                                    | _                                                                                           | _                                                                                 |                                                               | <u> </u>                                |
| SAGEON24V.L40                                                                                                    |                                     | OPT                                                                                                    | 385.5202.4023                                                                                                    | X                                                                                           |                                                                                   |                                                               | Г                                       |
| SAGEON24V.L41                                                                                                    |                                     | OPT                                                                                                    | 385.5202.4123                                                                                                    | 1                                                                                           | x                                                                                 |                                                               | F                                       |
| SAGEON24V.L60                                                                                                    |                                     | OPT                                                                                                    | 385.5202.6023                                                                                                    | +                                                                                           | <u> </u>                                                                          | x                                                             | F                                       |
| SAGEON24V.L61                                                                                                    |                                     | OPT                                                                                                    | 385.5202.6123                                                                                                    | +                                                                                           | $\vdash$                                                                          | ~                                                             | 13                                      |
| RECTIFIERS Up to 9 rectifiers on List 40 & 41 and up to<br>24V 1400W @ 208-240Vac<br>BLANK COVERS                                                                                                    | o 13 rectifiers on L                | ist 60 & 61.<br>OPT<br>REQ                                                                                                    | 100.7667.2450<br>124.0073.00                                                                                                    | X<br>X                                                                                      | X<br>X                                                                            | XX                                                            | 2                                       |
|                                                                                                    |                                     |                                                                                                    |                                                                                                    |                                                                                             |                                                                                   |                                                               |                                         |
| BATTERY CURRENT TRANSDUCERS (UP TO 4)                                                                                                    |                                     |                                                                                                    |                                                                                                    |                                                                                             |                                                                                   |                                                               |                                         |
| 200 amps Closed Window (EXTERNAL)                                                                                                    |                                     | OPT                                                                                                    | 385.5971.200                                                                                                    |                                                                                             | Х                                                                                 |                                                               |                                         |
| 200 amps Split Window (EXTERNAL)                                                                                                    |                                     | OPT                                                                                                    | 385.5972.200                                                                                                    |                                                                                             | Х                                                                                 |                                                               |                                         |
| 400 amps Closed Window (EXTERNAL)                                                                                                    |                                     | OPT                                                                                                    | 385.5971.400                                                                                                    |                                                                                             | Х                                                                                 |                                                               |                                         |
| 400 amps Split Window (EXTERNAL)                                                                                                    |                                     | OPT                                                                                                    | 385.5972.400                                                                                                    | $\square$                                                                                   | Х                                                                                 |                                                               | 5                                       |
| 600 amps Closed Window (EXTERNAL)                                                                                                    |                                     | OPT                                                                                                    | 385.5971.600                                                                                                    |                                                                                             | X                                                                                 |                                                               | 5                                       |
| 800 amps Split Window (EXTERNAL)                                                                                                    |                                     | OPT                                                                                                    | 385.5972.800                                                                                                    | $\square$                                                                                   | х                                                                                 |                                                               | 5                                       |
|                                                                                                    |                                     |                                                                                                    |                                                                                                    |                                                                                             |                                                                                   |                                                               |                                         |
| COMMUNICATIONS                                                                                                    |                                     |                                                                                                    |                                                                                                    |                                                                                             |                                                                                   |                                                               |                                         |
| Ethernet TCP/IP                                                                                                    |                                     | OPT                                                                                                    | 385.4014.00                                                                                                    | X                                                                                           | Х                                                                                 | Х                                                             |                                         |
| Ethernet TCP/IP/ w/SNMP                                                                                                    |                                     | OBS                                                                                                    | 385.4015.00                                                                                                    | X                                                                                           | Х                                                                                 | Х                                                             | )                                       |
| Ethernet TCP/IP/ w/SNMP v3                                                                                                    |                                     | OPT                                                                                                    | 385.4036.00                                                                                                    | X                                                                                           | Х                                                                                 | Х                                                             | 5                                       |
| TEMPERATURE SENSORS                                                                                                    | 3, 1BAT; LISTS 41                   | & 61 CAN                                                                                                    |                                                                                                    |                                                                                             |                                                                                   |                                                               |                                         |
| LISTS 40 & 60 CAN ACCOMMODATE 1AME<br>10' (3m) CABLE LENGTH<br>20' (6m) CABLE LENGTH<br>50' (15m) CABLE LENGTH                                                                                                    |                                     | OPT<br>OPT<br>OPT                                                                                                    | 385.5941.03<br>385.5941.06<br>385.5941.15                                                                                                    | X<br>X<br>X                                                                                 | X<br>X<br>X                                                                       | X<br>X<br>X                                                   | ;;;;;;;;;;;;;;;;;;;;;;;;;;;;;;;;;;;;;;; |
| 10' (3m) CABLE LENGTH<br>20' (6m) CABLE LENGTH                                                                                                    |                                     | OPT<br>OPT                                                                                                    | 385.5941.03<br>385.5941.06                                                                                                    | X<br>X<br>X                                                                                 | XX                                                                                | X<br>X<br>X                                                   |                                         |
| 10' (3m) CABLE LENGTH<br>20' (6m) CABLE LENGTH<br>50' (15m) CABLE LENGTH                                                                                                    |                                     | OPT<br>OPT<br>OPT                                                                                                    | 385.5941.03<br>385.5941.06<br>385.5941.15                                                                                                    | X<br>X<br>X<br>X                                                                            | X<br>X<br>X                                                                       | X<br>X<br>X<br>X                                              |                                         |
| 10' (3m) CABLE LENGTH<br>20' (6m) CABLE LENGTH<br>50' (15m) CABLE LENGTH<br>100' (30m) CABLE LENGTH<br>3ATTERY MONITOR<br>(REQUIRES BOTH BATTERY WIRE & POST                                                                                                    |                                     | OPT<br>OPT<br>OPT<br>OPT                                                                                                    | 385.5941.03<br>385.5941.06<br>385.5941.15<br>385.5941.30                                                                                                    | X<br>X<br>X<br>X                                                                            | X<br>X<br>X<br>X                                                                  | X<br>X<br>X<br>X                                              |                                         |
| 10' (3m) CABLE LENGTH<br>20' (6m) CABLE LENGTH<br>50' (15m) CABLE LENGTH<br>100' (30m) CABLE LENGTH<br>3ATTERY MONITOR<br>(REQUIRES BOTH BATTERY WIRE & POST<br>BATTERY SENSE WIRE SUPPORTS UP T                                                                                                    | TO 24 CELLS                         | OPT<br>OPT<br>OPT<br>OPT                                                                                                    | 385.5941.03<br>385.5941.06<br>385.5941.15<br>385.5941.30<br>385.5202.20                                                                                                    | X<br>X<br>X<br>X                                                                            | X<br>X<br>X<br>X                                                                  | X<br>X<br>X<br>X                                              |                                         |
| 10' (3m) CABLE LENGTH<br>20' (6m) CABLE LENGTH<br>50' (15m) CABLE LENGTH<br>100' (30m) CABLE LENGTH<br>3ATTERY MONITOR<br>(REQUIRES BOTH BATTERY WIRE & POST<br>BATTERY SENSE WIRE SUPPORTS UP T<br>BATTERY SENSE length 10'                                                                                                    | TO 24 CELLS                         | OPT<br>OPT<br>OPT<br>OPT                                                                                                    | 385.5941.03<br>385.5941.06<br>385.5941.15<br>385.5941.30<br>385.5202.20<br>350.7812.10                                                                                                    | X<br>X<br>X<br>X<br>X                                                                       | X<br>X<br>X<br>X                                                                  | X<br>X<br>X<br>X                                              |                                         |
| 10' (3m) CABLE LENGTH<br>20' (6m) CABLE LENGTH<br>50' (15m) CABLE LENGTH<br>100' (30m) CABLE LENGTH<br>BATTERY MONITOR<br>(REQUIRES BOTH BATTERY WIRE & POST<br>BATTERY SENSE WIRE SUPPORTS UP T<br>BATTERY SENSE length 10'<br>BATTERY SENSE length 25'                                                                                                    | TO 24 CELLS                         | OPT<br>OPT<br>OPT<br>OPT<br>OPT<br>OPT                                                                                                    | 385.5941.03<br>385.5941.06<br>385.5941.15<br>385.5941.30<br>385.5202.20<br>350.7812.10<br>350.7812.25                                                                                            | X<br>X<br>X<br>X<br>X<br>X<br>X                                                             | X<br>X<br>X<br>X<br>X<br>X                                                        | X<br>X<br>X<br>X<br>X                                         |                                         |
| 10' (3m) CABLE LENGTH<br>20' (6m) CABLE LENGTH<br>50' (15m) CABLE LENGTH<br>100' (30m) CABLE LENGTH<br>3ATTERY MONITOR<br>(REQUIRES BOTH BATTERY WIRE & POST<br>BATTERY SENSE WIRE SUPPORTS UP T<br>BATTERY SENSE length 10'<br>BATTERY SENSE length 25'<br>BATTERY SENSE length 50'                                                                                                    | TO 24 CELLS                         | OPT           OPT           OPT           OPT           OPT           OPT           OPT           OPT                                                                                                    | 385.5941.03<br>385.5941.06<br>385.5941.15<br>385.5941.30<br>385.5202.20<br>350.7812.10<br>350.7812.25<br>350.7812.50                                                                             | X<br>X<br>X<br>X<br>X<br>X<br>X<br>X<br>X                                                   | X<br>X<br>X<br>X<br>X<br>X<br>X<br>X<br>X                                         | X<br>X<br>X<br>X<br>X<br>X<br>X                               |                                         |
| 10' (3m) CABLE LENGTH<br>20' (6m) CABLE LENGTH<br>50' (15m) CABLE LENGTH<br>100' (30m) CABLE LENGTH<br>BATTERY MONITOR<br>(REQUIRES BOTH BATTERY WIRE & POST<br>BATTERY SENSE WIRE SUPPORTS UP T<br>BATTERY SENSE length 10'<br>BATTERY SENSE length 25'                                                                                                    | TO 24 CELLS                         | OPT<br>OPT<br>OPT<br>OPT<br>OPT<br>OPT                                                                                                    | 385.5941.03<br>385.5941.06<br>385.5941.15<br>385.5941.30<br>385.5202.20<br>350.7812.10<br>350.7812.25                                                                                            | X<br>X<br>X<br>X<br>X<br>X<br>X<br>X<br>X                                                   | X<br>X<br>X<br>X<br>X<br>X                                                        | X<br>X<br>X<br>X<br>X<br>X<br>X                               |                                         |
| 10' (3m) CABLE LENGTH<br>20' (6m) CABLE LENGTH<br>50' (15m) CABLE LENGTH<br>100' (30m) CABLE LENGTH<br>3ATTERY MONITOR<br>(REQUIRES BOTH BATTERY WIRE & POST<br>BATTERY SENSE WIRE SUPPORTS UP T<br>BATTERY SENSE length 10'<br>BATTERY SENSE length 25'<br>BATTERY SENSE length 50'<br>BATTERY SENSE length 100'<br>BATTERY SENSE length 100'<br>BATTERY POST LUG SIZE SUPPORTS UF                                                                                                    |                                     | OPT           OPT           OPT           OPT           OPT           OPT           OPT           OPT           OPT                                                                                                    | 385.5941.03<br>385.5941.06<br>385.5941.15<br>385.5941.30<br>385.5202.20<br>350.7812.10<br>350.7812.25<br>350.7812.50<br>350.7812.100                                                             | X<br>X<br>X<br>X<br>X<br>X<br>X<br>X<br>X<br>X<br>X<br>X                                    | X<br>X<br>X<br>X<br>X<br>X<br>X<br>X<br>X<br>X<br>X                               | X<br>X<br>X<br>X<br>X<br>X<br>X<br>X<br>X                     |                                         |
| 10' (3m) CABLE LENGTH<br>20' (6m) CABLE LENGTH<br>50' (15m) CABLE LENGTH<br>100' (30m) CABLE LENGTH<br>3ATTERY MONITOR<br>(REQUIRES BOTH BATTERY WIRE & POST<br>BATTERY SENSE WIRE SUPPORTS UP T<br>BATTERY SENSE length 10'<br>BATTERY SENSE length 25'<br>BATTERY SENSE length 50'<br>BATTERY SENSE length 100'<br>BATTERY SENSE length 100'<br>BATTERY POST LUG SIZE SUPPORTS UF<br>BATTERY POST LUG SIZE SUPPORTS UF                                                                                                    | P TO 24 CELLS                       | OPT           OPT           OPT           OPT           OPT           OPT           OPT           OPT           OPT           OPT           OPT                                                                                                    | 385.5941.03<br>385.5941.06<br>385.5941.15<br>385.5941.30<br>385.5202.20<br>350.7812.10<br>350.7812.25<br>350.7812.50<br>350.7812.100<br>385.6151.03                                              | X<br>X<br>X<br>X<br>X<br>X<br>X<br>X<br>X<br>X<br>X<br>X<br>X<br>X<br>X                     | X<br>X<br>X<br>X<br>X<br>X<br>X<br>X<br>X<br>X<br>X<br>X                          | X<br>X<br>X<br>X<br>X<br>X<br>X<br>X<br>X<br>X<br>X           |                                         |
| 10' (3m) CABLE LENGTH<br>20' (6m) CABLE LENGTH<br>50' (15m) CABLE LENGTH<br>100' (30m) CABLE LENGTH<br>3ATTERY MONITOR<br>(REQUIRES BOTH BATTERY WIRE & POST<br>BATTERY SENSE WIRE SUPPORTS UP T<br>BATTERY SENSE length 10'<br>BATTERY SENSE length 25'<br>BATTERY SENSE length 50'<br>BATTERY SENSE length 100'<br>BATTERY SENSE length 100'<br>BATTERY SENSE length 100'<br>BATTERY POST LUG SIZE SUPPORTS UF<br>BATTERY POST ADAPTOR KIT #10<br>BATTERY POST ADAPTOR KIT 1/4"' (6r                                                                                                    | P TO 24 CELLS                       | OPT           OPT           OPT           OPT           OPT           OPT           OPT           OPT           OPT           OPT           OPT           OPT           OPT           OPT           OPT           OPT           OPT           OPT                                           | 385.5941.03<br>385.5941.06<br>385.5941.15<br>385.5941.30<br>385.5202.20<br>350.7812.10<br>350.7812.25<br>350.7812.50<br>350.7812.100<br>385.6151.03<br>385.6151.04                               | X<br>X<br>X<br>X<br>X<br>X<br>X<br>X<br>X<br>X<br>X<br>X<br>X<br>X                          | X<br>X<br>X<br>X<br>X<br>X<br>X<br>X<br>X<br>X<br>X<br>X<br>X<br>X<br>X           | X<br>X<br>X<br>X<br>X<br>X<br>X<br>X<br>X<br>X<br>X<br>X<br>X |                                         |
| 10' (3m) CABLE LENGTH<br>20' (6m) CABLE LENGTH<br>50' (15m) CABLE LENGTH<br>100' (30m) CABLE LENGTH<br>100' (30m) CABLE LENGTH<br>BATTERY MONITOR<br>(REQUIRES BOTH BATTERY WIRE & POST<br>BATTERY SENSE WIRE SUPPORTS UP T<br>BATTERY SENSE length 10'<br>BATTERY SENSE length 25'<br>BATTERY SENSE length 50'<br>BATTERY SENSE length 50'<br>BATTERY SENSE length 100'<br>BATTERY POST LUG SIZE SUPPORTS UF<br>BATTERY POST ADAPTOR KIT #10<br>BATTERY POST ADAPTOR KIT 1/4" (6r<br>BATTERY POST ADAPTOR KIT 1/4" (6r                                                                                                    | P TO 24 CELLS<br>mm)<br>8mm)        | OPT           OPT           OPT           OPT           OPT           OPT           OPT           OPT           OPT           OPT           OPT           OPT           OPT           OPT           OPT           OPT           OPT           OPT                                           | 385.5941.03<br>385.5941.06<br>385.5941.15<br>385.5941.30<br>385.5202.20<br>350.7812.10<br>350.7812.25<br>350.7812.50<br>350.7812.100<br>385.6151.03<br>385.6151.04<br>385.6151.05                | X<br>X<br>X<br>X<br>X<br>X<br>X<br>X<br>X<br>X<br>X<br>X<br>X<br>X<br>X<br>X<br>X<br>X<br>X | X<br>X<br>X<br>X<br>X<br>X<br>X<br>X<br>X<br>X<br>X<br>X<br>X<br>X<br>X<br>X<br>X | X<br>X<br>X<br>X<br>X<br>X<br>X<br>X<br>X<br>X<br>X<br>X<br>X |                                         |
| 10' (3m) CABLE LENGTH         20' (6m) CABLE LENGTH         50' (15m) CABLE LENGTH         100' (30m) CABLE LENGTH         100' (30m) CABLE LENGTH         BATTERY MONITOR         (REQUIRES BOTH BATTERY WIRE & POST         BATTERY SENSE WIRE SUPPORTS UP T         BATTERY SENSE length 10'         BATTERY SENSE length 25'         BATTERY SENSE length 50'         BATTERY SENSE length 100'         BATTERY SENSE length 100'         BATTERY POST LUG SIZE SUPPORTS UF 100'         BATTERY POST ADAPTOR KIT #10         BATTERY POST ADAPTOR KIT 1/4" (6r         BATTERY POST ADAPTOR KIT 5/16" (8)         BATTERY POST ADAPTOR KIT 3/8 (10) | P TO 24 CELLS<br>mm)<br>8mm)<br>mm) | OPT           OPT           OPT           OPT           OPT           OPT           OPT           OPT           OPT           OPT           OPT           OPT           OPT           OPT           OPT           OPT           OPT           OPT           OPT           OPT           OPT | 385.5941.03<br>385.5941.06<br>385.5941.15<br>385.5941.30<br>385.5202.20<br>350.7812.10<br>350.7812.25<br>350.7812.50<br>350.7812.100<br>385.6151.03<br>385.6151.04<br>385.6151.05<br>385.6151.06 | X<br>X<br>X<br>X<br>X<br>X<br>X<br>X<br>X<br>X<br>X<br>X<br>X<br>X<br>X<br>X<br>X<br>X<br>X | X<br>X<br>X<br>X<br>X<br>X<br>X<br>X<br>X<br>X<br>X<br>X<br>X<br>X<br>X<br>X      | X X X X X X X X X X X X X X X X X X X                         |                                         |
| 10' (3m) CABLE LENGTH<br>20' (6m) CABLE LENGTH<br>50' (15m) CABLE LENGTH<br>100' (30m) CABLE LENGTH<br>100' (30m) CABLE LENGTH<br>BATTERY MONITOR<br>(REQUIRES BOTH BATTERY WIRE & POST<br>BATTERY SENSE WIRE SUPPORTS UP T<br>BATTERY SENSE length 10'<br>BATTERY SENSE length 25'<br>BATTERY SENSE length 50'<br>BATTERY SENSE length 50'<br>BATTERY SENSE length 100'<br>BATTERY POST LUG SIZE SUPPORTS UF<br>BATTERY POST ADAPTOR KIT #10<br>BATTERY POST ADAPTOR KIT 1/4" (6r<br>BATTERY POST ADAPTOR KIT 1/4" (6r                                                                                                    | P TO 24 CELLS<br>mm)<br>8mm)<br>mm) | OPT           OPT           OPT           OPT           OPT           OPT           OPT           OPT           OPT           OPT           OPT           OPT           OPT           OPT           OPT           OPT           OPT           OPT                                           | 385.5941.03<br>385.5941.06<br>385.5941.15<br>385.5941.30<br>385.5202.20<br>350.7812.10<br>350.7812.25<br>350.7812.50<br>350.7812.100<br>385.6151.03<br>385.6151.04<br>385.6151.05                | X<br>X<br>X<br>X<br>X<br>X<br>X<br>X<br>X<br>X<br>X<br>X<br>X<br>X<br>X<br>X<br>X<br>X<br>X | X<br>X<br>X<br>X<br>X<br>X<br>X<br>X<br>X<br>X<br>X<br>X<br>X<br>X<br>X<br>X<br>X | X X X X X X X X X X X X X X X X X X X                         |                                         |

| TABLE E                           | Number of Wires that fit in the window |         |         |     |     |     |       |       |       |       |        |
|-----------------------------------|----------------------------------------|---------|---------|-----|-----|-----|-------|-------|-------|-------|--------|
| BATTERY Current Transducers       | Window                                 | 500 MCM | 350 MCM | 4/0 | 2/0 | 1/0 | 2 AWG | 4 AWG | 6 AWG | 8 AWG | 10 AWG |
| 200 amps Closed Window (EXTERNAL) | 1.25" dia                              | 1       | 1       | 1   | 1   | 1   | 3     | 5     | 7     | 11    | 19     |
| 200 amps Split Window (EXTERNAL)  | 0.84" dia                              | 0       | 0       | 1   | 1   | 1   | 1     | 1     | 2     | 4     | 8      |
| 400 amps Closed Window (EXTERNAL) | 1.25" dia                              | 1       | 1       | 1   | 1   | 1   | 3     | 5     | 7     | 11    | 19     |
| 400 amps Split Window (EXTERNAL)  | 0.84" dia                              | 0       | 0       | 1   | 1   | 1   | 1     | 1     | 2     | 4     | 8      |
| 600 amps Closed Window (EXTERNAL) | 0.82" x 2.5"                           | 0       | 0       | 3   | 3   | 4   | 5     | 7     | 12    | 18    | 28     |
| 800 amps Split Window (EXTERNAL)  | 1.57" x 4.0"                           | 3       | 4       | 9   | 11  | 12  | 21    | 26    | 33    | 56    | 90     |

68.

#### ENGINEERING NOTES:

| 51. | ORDER EQUIPMENT PER TABLES A, D, G, AND H. | 63. | LIST 60 |
|-----|--------------------------------------------|-----|---------|
|     |                                            |     |         |

- 52. THIS PRODUCT IS AVAILABLE IN ANSI-61 GRAY.
- 53. TO ALLOW FOR MAXIMUM VERSATILITY, SYSTEMS DO NOT INCLUDE A SPECIFIC RELAY RACK. RELAY RACKS MUST BE ORDERED FROM TABLE G OR H AS SEPARATE LINE ITEMS.
- 54. SAGEON II LIST SYSTEMS ARE DESIGN WITH N+1 RECTIFIER REDUNDANCY. RECTIFIERS MUST BE ORDER AS LINE ITEMS FROM TABLE D.
- 55. ALL UNUSED RECTIFIER SLOTS MUST BE COVERED. COVERS MUST BE ORDER AS A LINE ITEM FROM TABLE D.
- 56. ALL LIST SYSTEMS INCLUDE A CONTROLLER AND A MULTIPLE ALARM RELAY BOARD.
- 57. ALL LIST SYSTEMS INCLUDE A MOUNTING LOCATION FOR AN OPTIONAL COMMUNICATION BOARD. 103.4015.xx HAS BEEN SUPERCEEDED BY 103.4036.xx. BOARD MUST BE ORDER AS A SEPARATE LINE ITEM FROM TABLE D. SNMP v3 IS COVERED BY MANUAL 990.4036.00.
- 58. LIST 40 & 41 ARE 400 AMP BULK POWER SYSTEMS.
- 59. LIST 60 & 61 ARE 600 AMP BULK POWER SYSTEMS.
- 60. LIST 40, 41, 60, 61: MOUNT FLUSH IN A STANDARD 19" RELAY RACK.
- 61. LIST 40 INCLUDES NINE (9) INDIVIDUAL AC RECTIFIER INPUT TERMINAL BLOCKS. THE BLOCKS WILL ACCEPT 26-10 AWG WIRE. THREE (3) 1" CONDUIT KNOCKOUTS ARE LOCATED ON THE RIGHT BACK SIDE OF THE RECTIFIER SHELF.
- 62. LIST 41 INCLUDES NINE (9) INDIVIDUAL AC BREAKERS (20A) AND RECTIFIER INPUT TERMINAL BLOCKS. THE BLOCK WILL ACCEPT 26-10 AWG WIRE. THREE (3) 1" CONDUIT KNOCKOUTS ARE LOCATED ON THE RIGHT BACK SIDE OF THE RECTIFIER SHELF.

3

D

1

60 INCLUDES INDIVIDUAL AC RECTIFIER INPUT TERMINAL BLOCKS. THE BLOCKS WILL ACCEPT 26-10 AWG WIRE. FIVE (5) 1" CONDUIT KNOCKOUTS ARE LOCATED ON THE

RIGHT BACK SIDE OF THE RECTIFIER SHELF.

64. LIST 61 INCLUDES THIRTEEN (13) INDIVIDUAL AC BREAKERS (20A) AND RECTIFIER INPUT TERMINAL BLOCKS. THE BLOCKS WILL ACCEPT 26-10 AWG WIRE. FIVE (5) 1" CONDUIT KNOCKOUTS ARE LOCATED ON THE RIGHT BACK SIDE OF THE RECTIFIER SHELF.

65. LIST 40 AND 60 WILL SUPPORT ONE AMBIENT TEMPERATURE AND ONE BATTERY TEMPERATURE SENSOR, LIST 41 & 61 WILL SUPPORT ONE AMBIENT TEMPERATURE AND UP TO FOUR BATTERY TEMPERATURE SENSORS. EACH TEMPERATURE SENSOR MUST BE ORDER AS A SEPARATE LINE ITEM FROM TABLE D.

В

С

D

66. LIST 41 & 61 INCLUDE A BATTERY DISTRIBUTION MODULE THAT ALLOWS MONITORING UP TO 4 BATTERY CURRENT TRANSDUCERS AND BATTERY BREAKER AUXILIARY SWITCH INPUTS. CLOSED AND SPLIT WINDOW TRANSDUCERS. REFER TO TABLE E FOR THE NUMBER OF WIRES THAT CAN FIT THROUGH THE WINDOW. EACH BATTERY TRANSDUCER MUST BE ORDERED AS A SEPARATE LINE ITEM FROM TABLE D.

67. THE SAGEON II MUST HAVE ACCESS TO THE REAR FOR INSTALLATION AND SERVICING.

SAGEON BATTERY MONITOR IS AN EXTERNAL UNIT THAT CONNECTS TO THE SAGEON II POWER SYSTEM VIA RIBBON CABLE. EACH BATTERY MONITOR CAN MEASURE UP TO 24 INDIVIDUAL CELLS. EACH BATTERY MONITOR REQUIRES A BATTERY SENSE CABLE AND A BATTERY POST (PIG-TAIL) KIT. BATTERY MONITOR, BATTERY SENSE CABLE, AND BATTERY POST KIT MUST BE ORDERED AS SEPARATE LINE ITEMS PER TABLE D.

69. SAGEON SITE MONITOR IS AN EXTERNAL BOX THAT CONNECTS TO THE SAGEON II POWER SYSTEM VIA A RIBBON CABLE. THE SITE MONITOR CAN MEASURE 12 DIGITAL AND 8 ANALOG INPUTS. ORDER AS A SEPARATE LINE ITEM PER TABLE D.

| PROPRIETARY INFORMATION<br>NOT TO BE COPIED, USED, TRANSMITTED, OR DISCLOSED WITHOUT<br>PRIOR WRITTEN PERMISSION FROM UNIPOWER, LLC. |               |                        |          |  |  |  |
|----------------------------------------------------------------------------------------------------|---------------|------------------------|----------|--|--|--|
| <sup>SIZE</sup> <b>B</b>                                                                                                    | doc type / NU | <sup>jmber</sup>       | issue    |  |  |  |
|                                                                                                    | PN SA         | GEON24V. LXX           | 3        |  |  |  |
| SCALE:                                                                                                    | SHEET:        | FILE NAME:             | \2_ISS_3 |  |  |  |
| NONE                                                                                                    | A2 OF         | PN-SAGEON24V.LXX_SHT_4 |          |  |  |  |

В

-

С

D

1

| TABLE F                       |           |                     |         |       |                      |  |  |  |
|-------------------------------|-----------|---------------------|---------|-------|----------------------|--|--|--|
| POWER PLANT CABLING REFERENCE |           |                     |         |       |                      |  |  |  |
|                               | LUG INFOR | MATION              |         | CABLE | INFORMATION          |  |  |  |
| P/N                           | MG. P/N   | LUG TYPE            | GAGE    | *AMPS | WHERE USED           |  |  |  |
| 253-0210-00                   | HW R4115B | 22-16, INS, RG, LUG | 18 GA   | ЗA    | TYPICAL WIRE AND     |  |  |  |
| 253-0410-01                   | MR R4170F | 16-14, INS, RG, LUG | 16 GA   | 8A    | LUGS FOR LIGHT       |  |  |  |
| 253-0410-01                   | MR R4170F | 16-14, INS, RG, LUG | 14 GA   | 15A   | DISTRIBUTION LOADS   |  |  |  |
| 253-0310-03                   | MR R4161F | 12-10, INS, RG, LUG | 12 GA   | 20A   | DISTRIBUTION LOADS   |  |  |  |
| 253-0940-00                   | T&B 54123 |                     | 10 GA   | 30A   | TYPICAL WIRE AND     |  |  |  |
| 253-0944-00                   | T&B 54204 | 2-HOLE LUG          | 8 GA    | 45A   | LUGS FOR MEDIUM      |  |  |  |
| 253-0945-00                   | T&B 54205 | 1/4" ON 5/8" cc     | 6 GA    | 65A   | DISTRIBUTION LOADS   |  |  |  |
| 253-0950-00                   | T&B 54206 | ]                   | 4 GA    | 85A   | DISTRIBUTION LOADS   |  |  |  |
| 253-0952-00                   | T&B 54207 |                     | 2 GA    | 115A  | TYPICAL CABLE AND    |  |  |  |
| 253-0956-00                   | T&B 54209 | 1                   | 1/0 GA  | 150A  | LUGS FOR BATTERY     |  |  |  |
| 253-0958-00                   | T&B 54210 | 2-HOLE LUG          | 2/0 GA  | 175A  | CONNECTIONS, LARGE   |  |  |  |
| 253-0960-00                   | T&B 54212 | 3/8" ON 1" cc       | 4/0 GA  | 230A  | RESERVE CAPACITIES   |  |  |  |
| 253-0961-00                   | T&B 54213 |                     | 250 MCM | 290A  | WILL REQUIRE         |  |  |  |
| 253-0962-00                   | T&B 54215 | 1                   | 350 MCM | 310A  | MULTIPLE CABLE RUNS  |  |  |  |
| 253-0964-00                   | T&B 54218 | 1                   | 500 MCM | 380A  | NOL IF LE CABLE RONS |  |  |  |

| TABLE G                                    |      |    |  |  |  |
|--------------------------------------------|------|----|--|--|--|
| STANDARD 19" FLOOR MOUNTING RELAY RACKS    |      |    |  |  |  |
| (TELCO GRAY)                               |      |    |  |  |  |
| PART NUMBER   HEIGHT   1.75" MOUNTING SPAC |      |    |  |  |  |
| 170.0119.084                               | 7'0" | 44 |  |  |  |
| 170.0119.090                               | 7'6" | 47 |  |  |  |
| 170.0119.096                               | 8'0" | 50 |  |  |  |

| TABLE H              |                                         |      |                       |  |  |  |
|----------------------|-----------------------------------------|------|-----------------------|--|--|--|
| STANDA               | STANDARD 23" FLOOR MOUNTING RELAY RACKS |      |                       |  |  |  |
|                      | (TELCO GRAY)                            |      |                       |  |  |  |
| PART NUMBER   HEIGHT |                                         |      | 1.75" MOUNTING SPACES |  |  |  |
| 170.0123             | 3.084                                   | 7'0" | 44                    |  |  |  |
| 170.0123             | 3.090                                   | 7'6" | 47                    |  |  |  |
| 170.0123             | 3.096                                   | 8'0" | 50                    |  |  |  |

1

| TABLE J                           |            |          |          |             |  |  |
|-----------------------------------|------------|----------|----------|-------------|--|--|
| 2005 NEC CABLE RATING (90 C WIRE) |            |          |          |             |  |  |
|                                   |            |          |          |             |  |  |
|                                   | FREE AIR   | FREE AIR | ENCLOSED | ENCLOSED    |  |  |
|                                   | 30 C       | 50 C     | 30 C     |             |  |  |
| SIZE                              | RATING     | RATING   | RATING   | 50 C RATING |  |  |
| 14                                | 35         | 29       | 25       | 21          |  |  |
| 12                                | 40         | 33       | 30       | 25          |  |  |
| 10                                | 55         | 45       | 40       | 33          |  |  |
| 8                                 | 80         | 66       | 55       | 45          |  |  |
| 6                                 | 105        | 86       | 75       | 62          |  |  |
| 4                                 | 140        | 115      | 95       | 78          |  |  |
| 2                                 | 190        | 156      | 130      | 107         |  |  |
| 1/0                               | 260        | 213      | 170      | 139         |  |  |
| 2/0                               | 300        | 246      | 195      | 160         |  |  |
| 3/0                               | 350        | 287      | 225      | 185         |  |  |
| 4/0                               | 405        | 332      | 260      | 213         |  |  |
| 250 MCM                           | 455        | 373      | 290      | 238         |  |  |
| 300 MCM                           | 505        | 414      | 320      | 262         |  |  |
| 350 MCM                           | 570        | 467      | 350      | 287         |  |  |
| 400 MCM                           | 615        | 504      | 380      | 312         |  |  |
| 500 MCM                           | 700        | 574      | 430      | 353         |  |  |
| (T                                | ABLE 310-1 | 7)       | (TABL    | E 310-16)   |  |  |

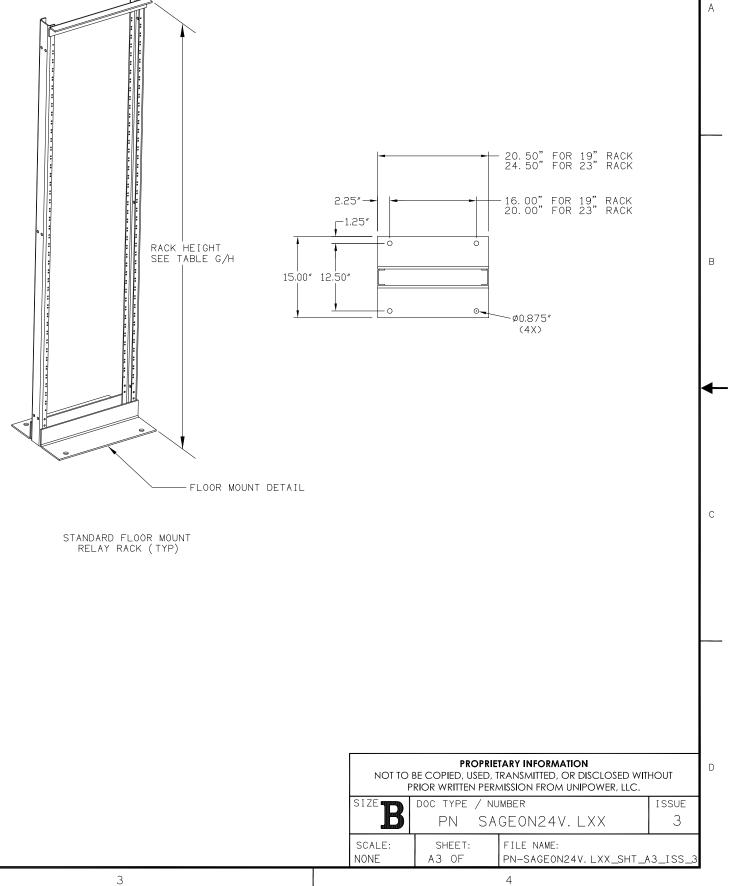

2

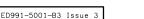

А

В

 $\rightarrow$ 

С

D

1

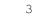

3

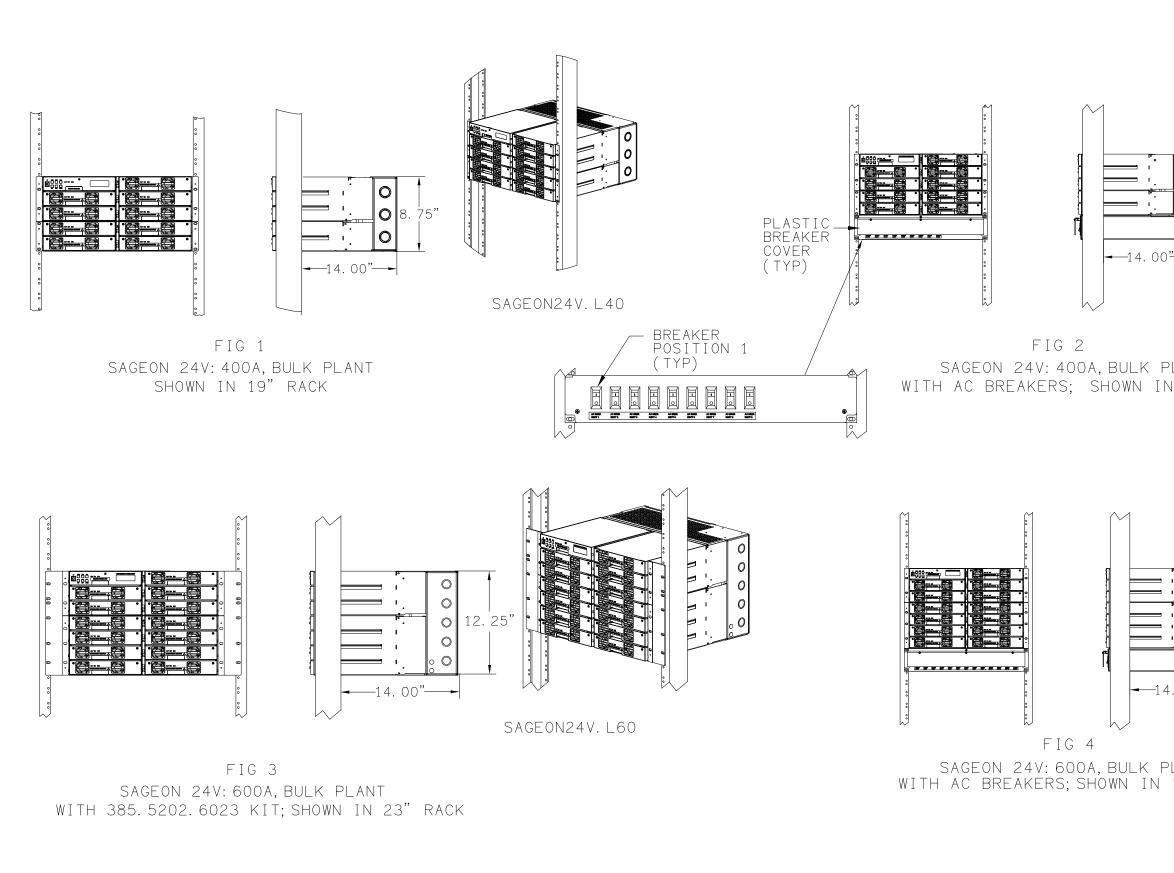

2

| <b>0</b><br><b>0</b><br><b>12.25</b><br><b>0</b><br><b>0</b><br><b>0</b> |                                                        |                                                                                     |        |         |            |   |
|--------------------------------------------------------------------------|--------------------------------------------------------|-------------------------------------------------------------------------------------|--------|---------|------------|---|
| PLANT<br>IN 19" RACK                                                     | SAGE                                                   | DN24V.                                                                              | ∟41    |         |            | В |
| -14. 00"-                                                                |                                                        |                                                                                     |        | 100000  |            | c |
| SIZE B DOC<br>SCALE:                                                     | PROPRIE<br>DPIED, USED, T<br>WRITTEN PERM<br>TYPE / NU | TARY INFORM<br>RANSMITTED<br>MISSION FRO<br>MBER<br>GEON24<br>FILE NAME<br>PN-SAGEC | V. LXX | R, LLC. | ISSUE<br>3 | D |
|                                                                          |                                                        | 4                                                                                   |        |         |            |   |

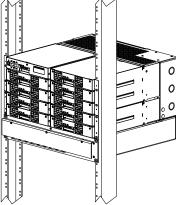

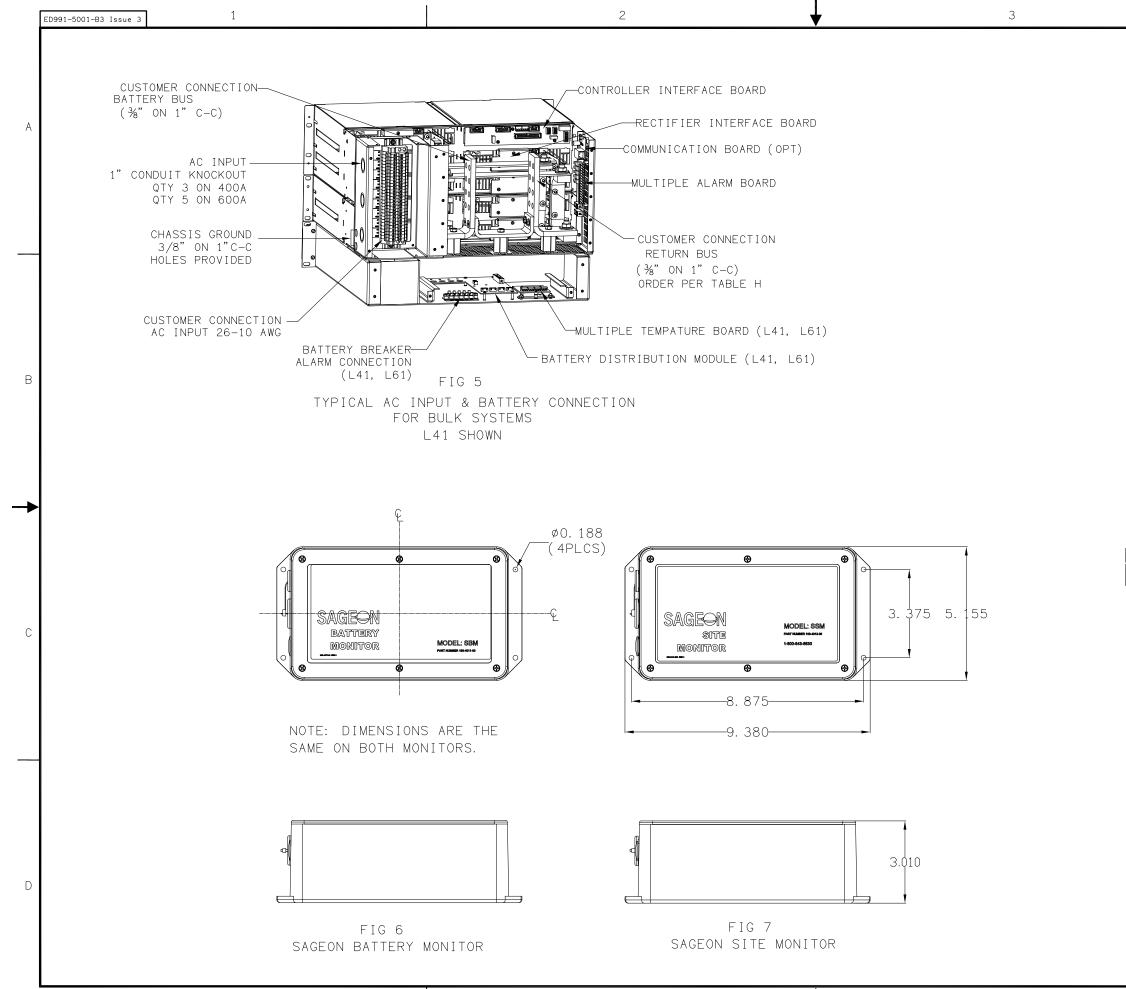

| F    | LE LENGTH | HEA                                                      | TOR (56 OHM)<br>T SHRINK<br>-<br>BATTERY<br>POST LUG                                                                                            |            | c |
|------|-----------|----------------------------------------------------------|----------------------------------------------------------------------------------------------------|------------|---|
| BATT |           | BE COPIED, USED, 1<br>RIOR WRITTEN PERI<br>DOC TYPE / NU | TARY INFORMATION<br>RANSMITTED, OR DISCLOSED WI<br>MISSION FROM UNIPOWER, LLC.<br>IMBER<br>GEON24V. LXX<br>FILE NAME:<br>PN-SAGEON24V. LXX_SHT_ | ISSUE<br>3 | D |
|      |           |                                                          | 4                                                                                                    |            | I |

А

В

C

D

1

3

## NOTES:

- 1. ALARM CONTACTS ARE RATED 2 AMP RESISTIVE AT 48 VDC.
- 2. ALL WIRES ARE 20 GA MINIMUM UNLESS OTHERWISE NOTED.
- 3. L41 & L61 CURRENT TRANSDUCER OPTIONS: SELECT UP TO 4 EXTERNAL INDIVIDUAL BATTERY STRING CURRENT TRANSDUCERS.
- 4. L40 & L60 SUPPORT 1 AMBIENT AND 1 BATTERY TEMPERATURE SENSOR. L41 & L61 SUPPORT 1 AMBIENT TEMPERATURE SENSOR AND UP TO 4 BATTERY TEMPERATURE SENSORS. ORDER SENSORS PER PN-SAGEON24V.LXX.
- 5. INDIVIDUAL 20AMP AC BREAKERS INCLUDED IN L41 AND L67.
- 6. DASHED LINES DENOTE CUSTOMER CONNECTIONS OR EXTERNAL PANEL CONNECTIONS.
- 7. DASH-DOT LINES DENOTE COMPONENTS INTERNAL TO SAGEON II OR AC BREAKER SHELF.
- 8. BATTERY DISCONNECT PANELS ARE NOT INCLUDED AND MUST BE ORDERED AS A SEPARATE LINE ITEM. SHOWN HERE FOR ILLUSTRATION OF TYPICAL APPLICATION ONLY.
- 9. BATTERIES ARE NOT INCLUDED AND MUST BE ORDERED SEPARATELY. SHOWN HERE FOR ILLUSTRATION OF TYPICAL APPLICATION ONLY.
- 10. SHEETS 2 & 3 SHOW L40, L41, L60, & L61 , +24V SYSTEM (NEG. GND)
- 11. SHEETS 4 & 5 SHOW L40, L41, L60, & L61 , -24V SYSTEM (POS. GND)

2

| ASSOCIATED DOCUMENTS             |                  |  |  |
|----------------------------------|------------------|--|--|
| DESCRIPTION                      | NUMBER           |  |  |
| SAGEON 24V POWER SYSTEM DRAWINGS | PN-SAGEON24V.LXX |  |  |
| SAGEON 24V BULK SYSTEM MANUAL    | PM990-5201-24    |  |  |

|                                 |                                        | ISSUES                                                |          |                      |   |
|---------------------------------|----------------------------------------|-------------------------------------------------------|----------|----------------------|---|
| ISSUE DES<br>#                  | CRIPTION                               |                                                       |          | ISS. BY<br>ISS. DATE |   |
| 5 SEE                           | PCO# 44433.                            |                                                       |          | WD<br>6/16/17        |   |
|                                 |                                        |                                                       |          |                      | A |
|                                 |                                        |                                                       |          |                      |   |
|                                 |                                        |                                                       |          |                      |   |
|                                 |                                        |                                                       |          |                      |   |
|                                 |                                        |                                                       |          |                      |   |
|                                 |                                        |                                                       |          |                      |   |
|                                 |                                        |                                                       |          |                      |   |
|                                 |                                        |                                                       |          |                      |   |
|                                 |                                        |                                                       |          |                      |   |
|                                 |                                        |                                                       |          |                      |   |
|                                 |                                        |                                                       |          |                      | в |
|                                 |                                        |                                                       |          |                      |   |
|                                 |                                        |                                                       |          |                      |   |
|                                 |                                        |                                                       |          |                      |   |
|                                 | OTHERWISE                              |                                                       |          | DATE                 |   |
| SPECIFIE<br>ARE                 | D DIMENSIONS<br>IN INCHES<br>ANCES ON: | APPROVALS<br>DRAWN                                    |          |                      | ┝ |
| HOLES                           | +0.004<br>-0.002                       | WD<br>CHECKED                                         |          | /13/12               |   |
| FRACTIONS                       | ±1/32                                  | MCM<br>APPROVED                                       |          |                      |   |
| DECIMALS (XX)<br>DECIMALS (XXX) |                                        | DBW<br>APPROVED                                       |          | /16/12               |   |
| ANGLES<br>SQUARE CORNE          | $\pm 1/2^{\circ}$ RS AND ANGLES ARE 9  | 0° UNLESS OTHERWISE SPECIFIED.                        |          |                      |   |
| WORKMANSH<br>PER SPEC E         |                                        |                                                       |          |                      | с |
| MATERIAL:                       |                                        |                                                       |          |                      |   |
| FINISH:                         |                                        |                                                       |          |                      |   |
|                                 |                                        |                                                       |          |                      |   |
|                                 |                                        |                                                       |          | NUT                  |   |
|                                 |                                        | ANSMITTED, OR DISCLOSED V<br>SSION FROM UNIPOWER, LLC |          | וטי                  |   |
|                                 |                                        |                                                       |          |                      |   |
|                                 |                                        | IIPOW                                                 |          | P                    |   |
|                                 |                                        | RING TECHNO                                           |          |                      |   |
|                                 |                                        | TIC DIAGRAM                                           | `        |                      |   |
|                                 |                                        | EON 24V                                               |          |                      | D |
|                                 | POWE                                   | R SYSTEM                                              |          |                      |   |
| size B                          | DOC TYPE / NU<br>SD SA                 | IMBER<br>I.GEON24V.LXX                                |          | issue<br>5           |   |
| SCALE:<br>N/A                   | SHEET:<br>1 OF 5                       | FILE NAME:                                            | <u> </u> |                      |   |
|                                 |                                        | SD-SAGEON24V.LXX_IS                                   | ు_:      |                      |   |

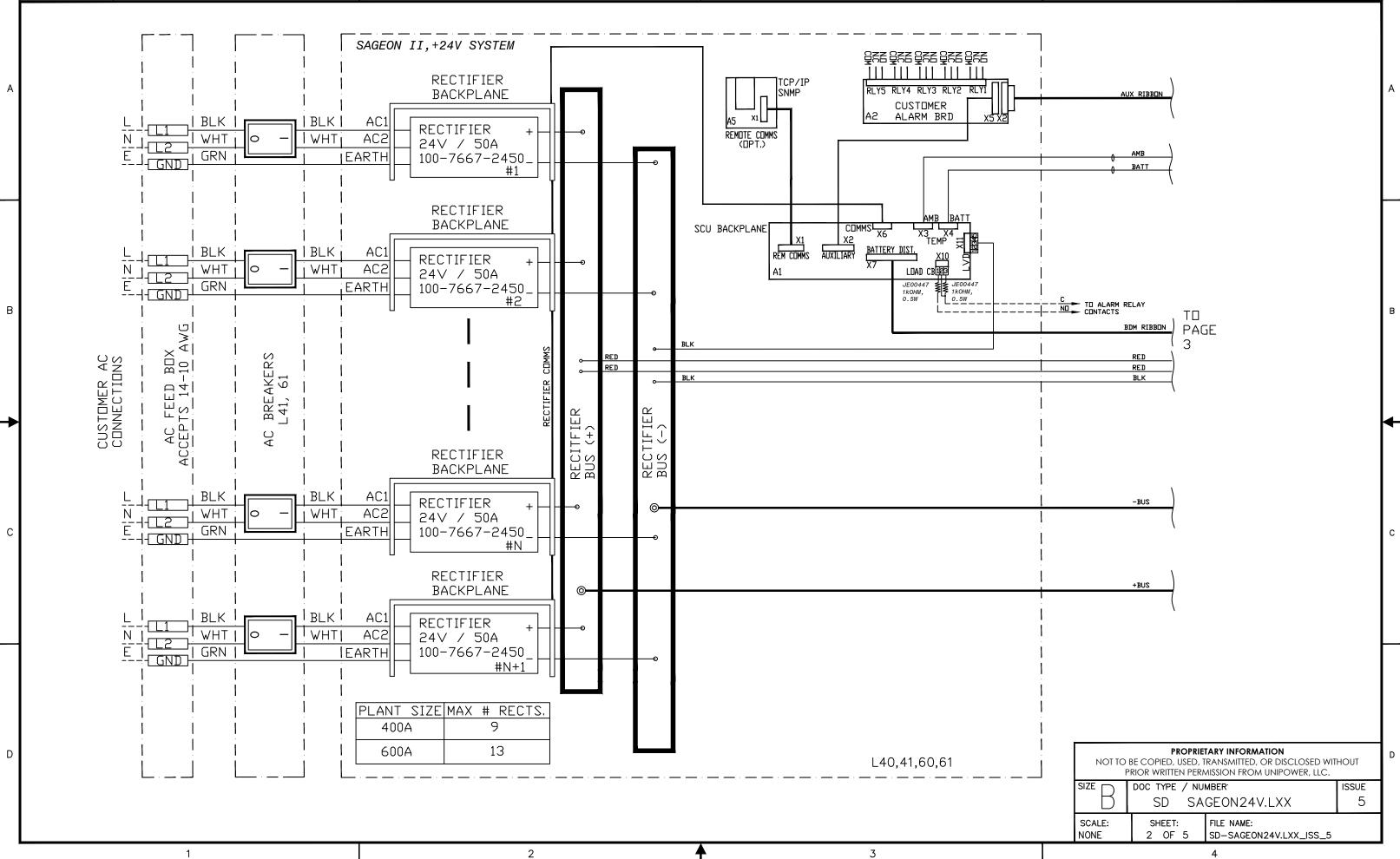

ED991-5001-B3 Issue 3

С

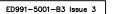

C

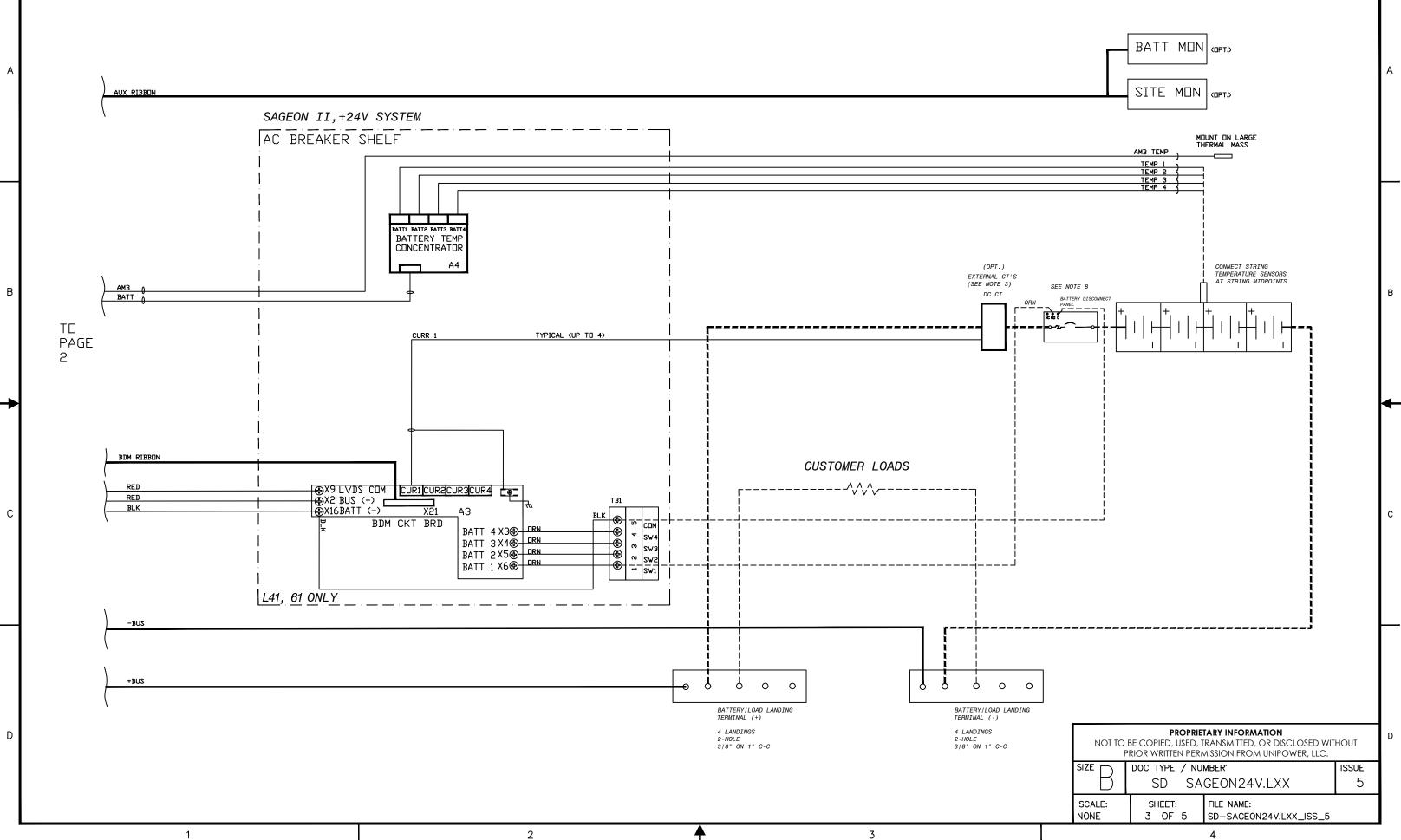

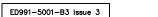

Α

В

→

С

D

1

1

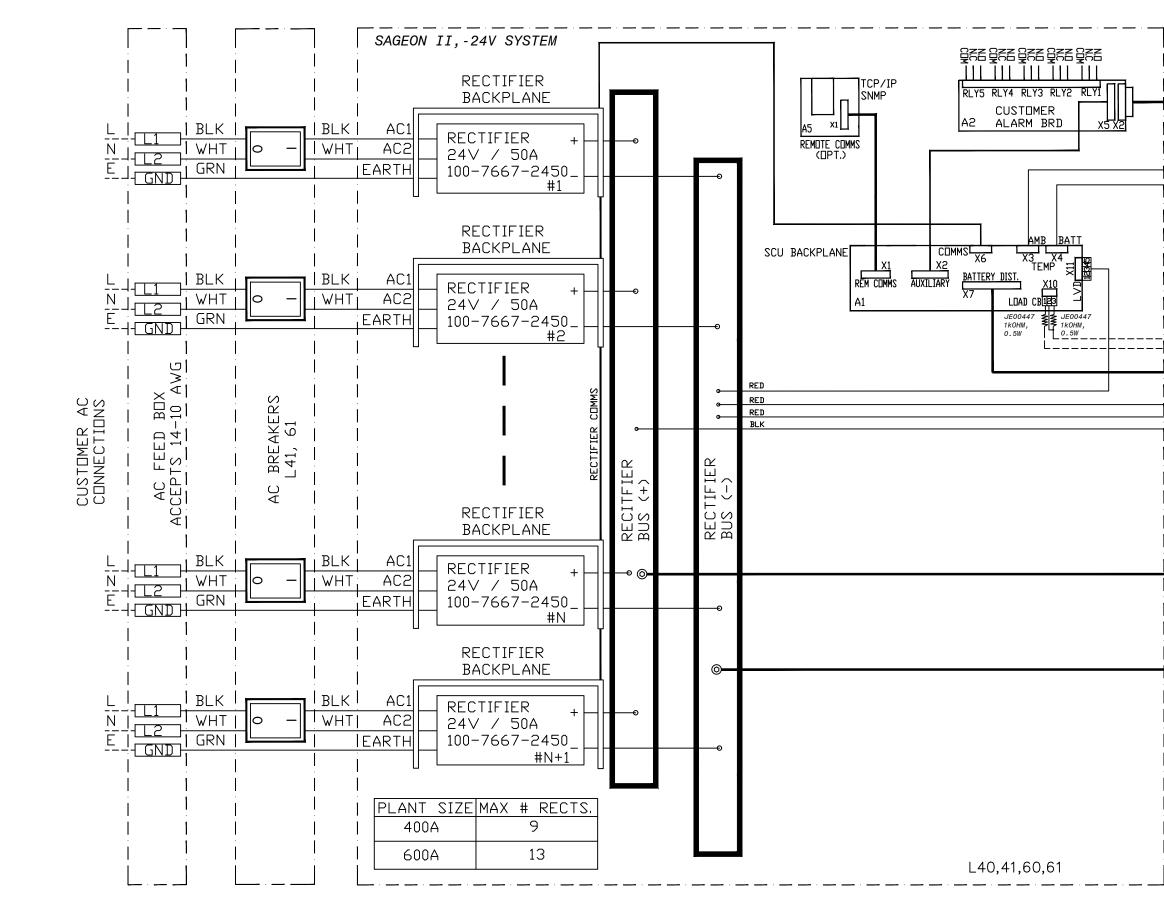

2

2

3

\_\_\_\_

3

| +<br>†<br>T | 0 AMB<br>0 BATT<br>0 BATT                                                                                                    |   |
|-------------|----------------------------------------------------------------------------------------------------|---|
|             | $ \begin{array}{c}                                     $                                                                                                    | в |
|             | +BUS                                                                                                    | с |
|             | PROPRIETARY INFORMATION         NOT TO BE COPIED, USED, TRANSMITTED, OR DISCLOSED WITHOUT         PRIOR WRITTEN PERMISSION FROM UNIPOWER, LLC.         SIZE       DOC TYPE / NUMBER'         SD       SAGEON24V.LXX         SCALE:       SHEET:         NONE       4         4       0F | D |
|             | 4                                                                                                    |   |

AUX RIBBON

А

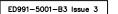

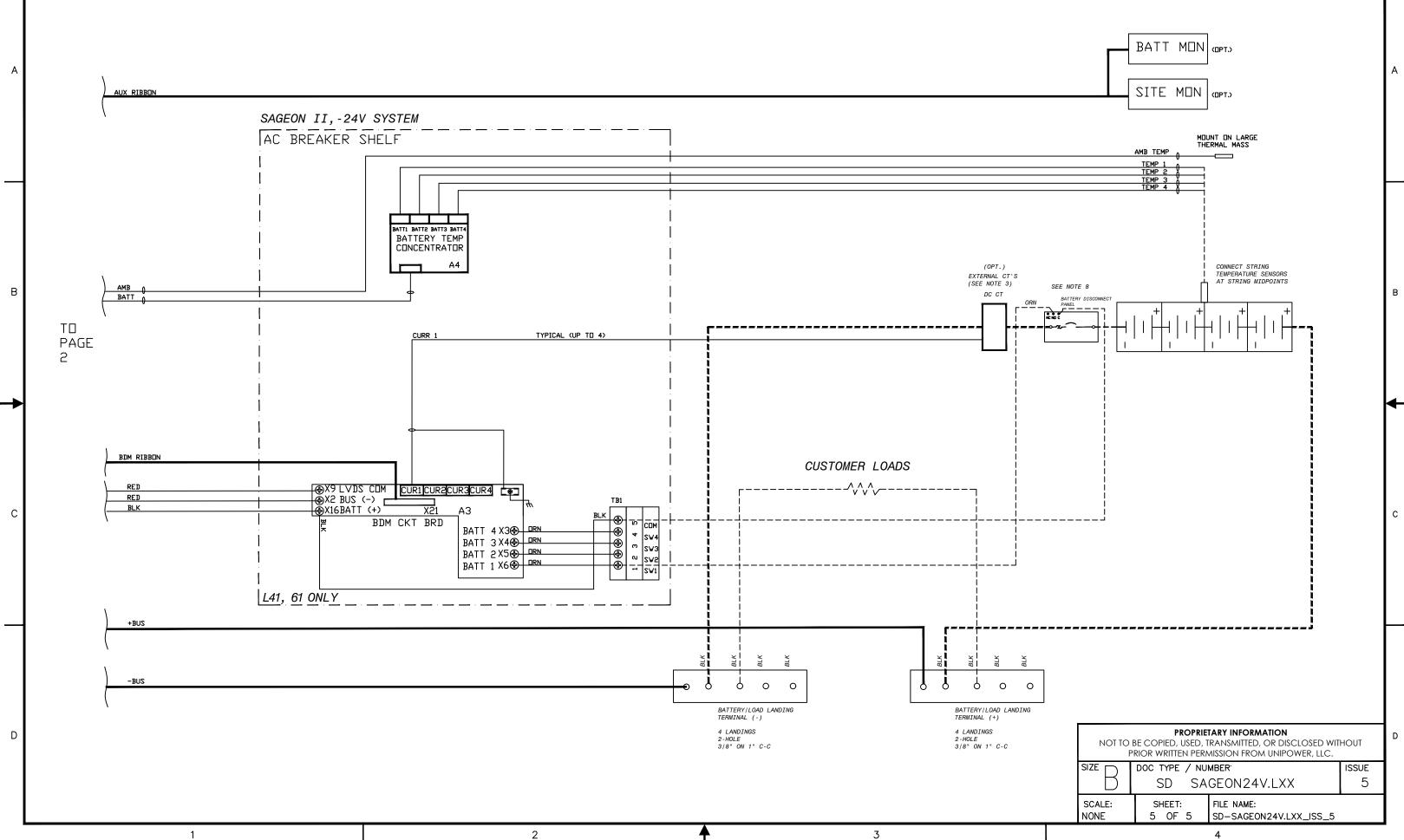